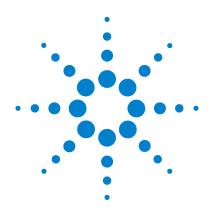

# Agilent 34450A 5½ Digit Multimeter

**User's Guide** 

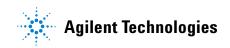

# Notices

© Agilent Technologies, Inc. 2012–2014

No part of this manual may be reproduced in any form or by any means (including electronic storage and retrieval or translation into a foreign language) without prior agreement and written consent from Agilent Technologies, Inc. as governed by United States and international copyright laws.

### **Manual Part Number**

34450-90000

### Edition

Fourth Edition, July 3, 2014

Agilent Technologies, Inc. 5301 Stevens Creek Blvd. Santa Clara, CA 95051 USA

### **Software Revision**

This guide is valid for A.01.xx revisions of the Agilent 34450A 5½ Digit Multimeter software, where xx refers to minor revisions of the software that do not affect the technical accuracy of this guide.

### Warranty

The material contained in this document is provided "as is," and is subject to being changed, without notice, in future editions. Further, to the maximum extent permitted by applicable law, Agilent disclaims all warranties, either express or implied, with regard to this manual and any information contained herein, including but not limited to the implied warranties of merchantability and fitness for a particular purpose. Agilent shall not be liable for errors or for incidental or consequential damages in connection with the furnishing, use, or performance of this document or of any information contained herein. Should Agilent and the user have a separate written agreement with warranty terms covering the material in this document that conflict with these terms, the warranty terms in the separate agreement shall control.

### **Technology Licenses**

The hardware and/or software described in this document are furnished under a license and may be used or copied only in accordance with the terms of such license.

### **Restricted Rights Legend**

U.S. Government Restricted Rights. Software and technical data rights granted to the federal government include only those rights customarily provided to end user customers. Agilent provides this customary commercial license in Software and technical data pursuant to FAR 12.211 (Technical Data) and 12.212 (Computer Software) and, for the Department of Defense, DFARS 252.227-7015 (Technical Data - Commercial Items) and DFARS 227.7202-3 (Rights in Commercial Computer Software or Computer Software Documentation).

### **Safety Notices**

### CAUTION

A **CAUTION** notice denotes a hazard. It calls attention to an operating procedure, practice, or the like that, if not correctly performed or adhered to, could result in damage to the product or loss of important data. Do not proceed beyond a **CAUTION** notice until the indicated conditions are fully understood and met.

### WARNING

A WARNING notice denotes a hazard. It calls attention to an operating procedure, practice, or the like that, if not correctly performed or adhered to, could result in personal injury or death. Do not proceed beyond a WARNING notice until the indicated conditions are fully understood and met.

# **Safety Symbols**

The following symbols on the instrument and in the documentation indicate precautions that must be taken to maintain safe operation of the instrument.

| <u> </u>        | Earth (ground) terminal                                                                                                    |
|-----------------|----------------------------------------------------------------------------------------------------|
|                 | Caution, risk of electric shock                                                                                                  |
| <i></i>         | Frame or chassis terminal                                                                                                    |
|                 | Caution, risk of danger (refer to this<br>manual for specific Warning or Caution<br>information)                                 |
| CAT II<br>300 V | IEC Measurement Category II. Inputs<br>may be connected to mains (up to<br>300 VAC) under Category II overvoltage<br>conditions. |

# **Regulatory Markings**

| ISM 1-A      | The CE mark is a registered trademark<br>of the European Community. This CE<br>mark shows that the product complies<br>with all the relevant European Legal<br>Directives. | <b>C</b><br>N10149 | The C-tick mark is a registered<br>trademark of the Spectrum<br>Management Agency of Australia. This<br>signifies compliance with<br>the Australia EMC Framework<br>regulations under the terms of the<br>Radio Communication Act of 1992. |
|--------------|----------------------------------------------------------------------------------------------------|--------------------|----------------------------------------------------------------------------------------------------|
| ICES/NMB-001 | ICES/NMB-001 indicates that this ISM<br>device complies with the Canadian<br>ICES-001.<br>Cet appareil ISM est confomre a la<br>norme NMB-001 du Canada.                   |                    | This instrument complies with the<br>WEEE Directive (2002/96/EC) marking<br>requirement. This affixed product label<br>indicates that you must not discard<br>this electrical/electronic product in<br>domestic household waste.           |
|              | The CSA mark is a registered<br>trademark of the Canadian Standards<br>Association.                                                                                        | 40                 | This symbol indicates the time period<br>during which no hazardous or toxic<br>substance elements are expected to<br>leak or deteriorate during normal use.<br>Forty years is the expected useful life<br>of the product.                  |

# **General Safety Information**

The following general safety precautions must be observed during all phases of operation, service, and repair of this instrument. Failure to comply with these precautions or with specific warnings elsewhere in this manual violates safety standards of design, manufacture, and intended use of the instrument. Agilent Technologies assumes no liability for the customer's failure to comply with these requirements.

### WARNING

- Do not exceed any of the measurement limits defined in the specifications to avoid instrument damage and the risk of electric shock.
- Do not defeat the power cord safety ground feature. Plug in to a grounded (earthed) outlet.
- Do not use the instrument in any manner that is not specified by the manufacturer.
- To avoid electric shock or injury, do not operate the multimeter without panels or case in place.
- Do not substitute parts or modify the instrument to avoid the danger of introducing additional hazards. Return the instrument to Agilent Technologies Sales and Service Office for service and repair to ensure the safety features are maintained.
- Main Power and Test Input Disconnect: Unplug the instrument from the wall outlet, remove the power cord, and remove all probes from all terminals before servicing. Only qualified, service-trained personnel should remove the cover from the instrument.
- Line and Current Protection Fuses: For continued protection against fire, replace the line fuse and the current-protection fuse only with fuses of the specified type and rating.
- IEC Measurement Category II. The HI and LO input terminals may be connected to mains in IEC Category II installations for line voltages up to 300 VAC. To avoid the danger of electric shock, do not connect the inputs to mains for line voltages above 300 VAC. See "IEC Measurement Category II Overvoltage Protection" on the following page for further information.
- Protection limits: To avoid instrument damage and the risk of electric shock, do not exceed any of the Protection Limits defined in the following section.
- If the Test Lead Set is used in a manner not specified by Agilent Technologies, the protection provided by the Test Lead Set may be impaired. Also, do not use a damaged or worn Test Lead Set. Instrument damage or personal injury may result.

### **Protection Limits**

The Agilent 34450A 5½ Digital Multimeter provides protection circuitry to prevent damage to the instrument and to protect against the danger of electric shock, provided that the Protection Limits are not exceeded. To ensure safe operation of the instrument, do not exceed the Protection Limits shown on the front panel, as defined below:

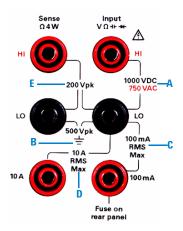

**Note:** The front-panel terminals and current protection fuse are shown above.

### Input Terminal Protection Limits

Protection Limits are defined for the input terminals:

Main Input (HI and LO) Terminals. The HI and LO input terminals are used for voltage, resistance, capacitance, and diode test measurements. Two Protection Limits are defined for these terminals:

HI to LO Protection Limit. The Protection Limit from HI to LO ("A" in the figure above) is 1000 VDC or 750 VAC, which is also the maximum voltage measurement. This limit can also be expressed as 1000 Vpk maximum. LO to Ground Protection Limit. The LO input terminal can safely "float" a maximum of 500 Vpk relative to ground. This is Protection Limit "B" in the figure.

Although not shown on the figure, the Protection Limit for the HI terminal is a maximum of 1000 Vpk relative to the ground. Therefore, the sum of the "float" voltage and the measured voltage must not exceed 1000 Vpk

**Current Input Terminal.** The current input ("I") terminal has a Protection Limit of 100 mA (rms) maximum current flowing from the LO input terminal. This is Protection Limit "C" in the figure. Note that the current input terminal will be at approximately the same voltage as the LO terminal.

**Note:** The current-protection circuitry includes a fuse on the back panel. To maintain protection, replace this fuse only with a fuse of the specified type and rating.

**10 A Current Input Terminal.** The 10 A current input terminal has a Protection Limit of 10 A (rms) maximum current flowing from the L0 input terminal. This is Protection Limit "D" in the figure. Note that the current input terminal will be at approximately the same voltage as the L0 terminal.

**Note:** The current-protection circuitry includes an internal fuse. To maintain protection, service-trained personnel should replace this fuse only with a fuse of the specified type and rating.

### Sense Terminal Protection Limits

The HI and LO sense terminals are used only for four-wire resistance measurements ("  $\Omega$  4W"). The Protection Limit is 200 Vpk for all of the terminal pairings ("E" in the figure):

LO sense to LO input. HI sense to LO input. HI sense to LO sense. **Note:** The 200 Vpk limit on the sense terminals is the Protection Limit. Operational voltages in resistance measurements aremuch lower - less than 5 V in normal operation.

### IEC Measurement Category II Overvoltage Protection

To protect against the danger of electric shock, the Agilent 34450A 5½ Digital Multimeter provides overvoltage protection for line-voltage mains connections meeting *both* of the following conditions:

The HI and LO input terminals are connected to the mains under Measurement Category II conditions, defined below, and

The mains are limited to a maximum line voltage of 300 VAC.

IEC Measurement Category II includes electrical devices connected to mains at an outlet on a branch circuit. Such devices include most small appliances, test equipment, and other devices that plug into a branch outlet or socket. The 34450A may be used to make measurements with the HI and LO inputs connected to mains in such devices, or to the branch outlet itself (up to 300 VAC). However, the 34450A may not be used with its HI and LO inputs connected to mains in permanently installed electrical devices such as the main circuit-breaker panel, sub-panel disconnect boxes, or permanently wired motors. Such devices and circuits are subject to overvoltages that may exceed the protection limits of the 34450A.

**Note:** Voltages above 300 VAC may be measured only in circuits that are isolated from mains. However, transient overvoltages are also present on circuits that are isolated from mains. The 34450A is designed to safely withstand occasional transient overvoltages up to 2500 Vpk. Do not use this multimeter to measure circuits where transient overvoltages could exceed this level.

# **Environmental Conditions**

This instrument is designed for indoor use and in an area with low condensation. The table below shows the general environmental requirements for the instrument.

| <b>Environmental Condition</b> | Requirement                                             |
|--------------------------------|---------------------------------------------------------|
| Operating temperature          | Full accuracy at 0 °C to 55 °C                          |
| Operating humidity             | Full accuracy up to 80% RH at 30 °C<br>(non-condensing) |
| Storage temperature            | –40 °C to 70 °C                                         |
| Altitude                       | Operating up to 3,000 meters                            |
| Pollution degree               | Pollution Degree 2                                      |

The Agilent 34450A 5 $\!\!\!\!\!\!^{1}_{2}$  Digit Multimeter complies with the following EMC and safety requirements:

- IEC 61010-1:2001 / EN 61010-1:2001 (2nd Edition)
- IEC 61326-2-1:2005 / EN61326-2-1:2006
- CISPR 11:2003 / EN 55011:2007 Group 1 Class A
- Canada: ICES/NMB-001:Issue 4, June 2006
- Australia/New Zealand: AS/NZS CISPR 11:2004

### CAUTION

NOTE

Degradation of some product specifications can occur in the presence of ambient electromagnetic (EM) fields and noise that are coupled to the power line or I/O cables of the instrument. The instrument will self-recover and operate to all specifications when the source of ambient EM field and noise are removed or when the instrument is protected from the ambient EM field or when the instrument cabling is shielded from the ambient EM noise.

# Waste Electrical and Electronic Equipment (WEEE) Directive 2002/96/EC

This instrument complies with the WEEE Directive (2002/96/EC) marking requirement. This affixed product label indicates that you must not discard this electrical/electronic product in domestic household waste.

#### **Product Category:**

With reference to the equipment types in the WEEE directive Annex 1, this instrument is classified as a "Monitoring and Control Instrument" product.

The affixed product label is shown as below:

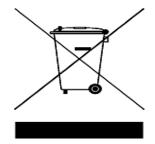

### Do not dispose in domestic household waste

To return this unwanted instrument, contact your nearest Agilent office, or visit www.agilent.com/environment/product for more information.

# **Additional Notices**

The Agilent 34450A is provided with an Agilent 34138A Test Lead Set, described below.

#### **Test Lead Ratings**

Test Leads - 1000 V, 15 A Fine Tip Probe Attachments - 300 V, 3 A Mini Grabber Attachment - 300 V, 3 A SMT Grabber Attachments - 300 V, 3 A

#### Operation

The Fine Tip, Mini Grabber, and SMT Grabber attachments plug onto the probe end of the Test Leads.

#### Maintenance

If any portion of the Test Lead Set is worn or damaged, do not use. Replace with a new Agilent 34138A Test Lead Set.

### WARNING

If the Test Lead Set is used in a manner not specified by Agilent Technologies, the protection provided by the Test Lead Set may be impaired. Also, do not use a damaged or worn Test Lead Set. Instrument damage or personal injury may result.

# **Declaration of Conformity (DoC)**

The Declaration of Conformity (DoC) for this instrument is available on the Web site. You can search the DoC by its product model or description.

http://regulations.corporate.agilent.com/DoC/search.htm

NOTE

If you are unable to search for the respective DoC, please contact your local Agilent representative.

## In This Guide...

This guide contains information to install the Agilent 34450A 5½ Digit Multimeter.

### **1 Getting Started Tutorial**

This chapter provides a quick tutorial showing you how to get started and use the front panel in order to make measurements.

### 2 Functions and Features

This chapter contains information on the functions and features of the multimeter and how to use the front panel to operate these settings.

### **3** Measurement Tutorial

The Agilent 34450A multimeter is capable of making very accurate measurements. In order to achieve the greatest degree of accuracy, you must take the necessary steps to eliminate potential measurement errors. This chapter describes the common errors found in measurements and gives suggestions on what you can do to avoid these errors.

### 4 Specifications

This chapter describes the Agilent 34450A 5½ Digit Multimeter's specifications and operating specifications THIS PAGE HAS BEEN INTENTIONALLY LEFT BLANK.

# Contents

|   | Figures XVII                                                                                                    |
|---|----------------------------------------------------------------------------------------------------|
|   | Tables XIX                                                                                                    |
| 1 | Getting Started Tutorial 1                                                                                                    |
|   | The Front Panel at a Glance2The display at a glance3Single display screen3Dual display screen3                                                                                                  |
|   | The Keypad at a Glance 6                                                                                                    |
|   | Feature Upgrades 9                                                                                                    |
|   | The Rear Panel at a Glance 10                                                                                                    |
|   | Making Measurements 11<br>Using the keys 11<br>Digit masking 12<br>Selecting current input terminals and measurement range 13<br>Measuring AC (RMS) or DC voltage 13<br>Measuring resistance 15 |
|   | Measuring AC (RMS) or DC current up to 100 mA 16                                                                                                    |
|   | Measuring AC (RMS) or DC current up to 10 A 17<br>Measuring frequency for voltage 18<br>Measuring frequency for current 19<br>Testing continuity 20<br>Checking diodes 21                       |
|   | Measuring temperature 22<br>Measuring capacitance 23                                                                                                    |

| Selecting a Range 24               |                        |
|------------------------------------|------------------------|
| Remote Operation 25                |                        |
| USB interface 25                   |                        |
| Serial interface 26                |                        |
| GPIB IEEE-488 (Optional) 27        |                        |
| Code compatibility mode 28         |                        |
| SCPI commands 28                   |                        |
| <b>2 Functions and Features</b> 29 |                        |
| Math Operations 30                 |                        |
| Null measurement 31                |                        |
| Hold measurement 33                |                        |
| Limit measurement 34               |                        |
| Accessing math menu 35             |                        |
| Editing single statistics 36       |                        |
| Editing all statistics 37          |                        |
| Editing dB measurement 38          |                        |
| Editing dBm measurement 3          | 9                      |
| Math annunciators 40               |                        |
| Editing math functions reference   | e values 40            |
| Editing values 41                  |                        |
| The Dual Display 42                |                        |
| Using the dual display 43          |                        |
| Using the Utility Menu 45          |                        |
| RS232 utility sub-menu 49          |                        |
| GPIB Utility Sub-Menu 51           |                        |
| Reading error messages 52          |                        |
| The beeper 53                      |                        |
| Storing and Recalling Instrument S | tates <mark>5</mark> 4 |
| Reset/Power-On State 56            |                        |
| Triggering the Multimeter 58       |                        |

| Data Logging 63<br>Viewing the log info 67<br>Viewing the log list 68<br>Viewing the log histogram 69<br>Viewing the log statistics 70<br>Fluke 45/Fluke 8808A Code Compatibility Mode 71<br>Enabling the code compatibility function 71<br>Notes for Fluke 45/Fluke 8808A code compatibility mode 72 |
|----------------------------------------------------------------------------------------------------|
| Measurement Tutorial 73                                                                                                    |
| DC Measurement Considerations 74                                                                                                    |
| Noise Rejection 75                                                                                                    |
| Measurement Speed Consideration 78                                                                                                    |
| Dual Measurement Considerations79DC voltage dynamic range in dual measurement79Voltage and current in dual measurement80                                                                                                    |
| Resistance Measurement Considerations 82                                                                                                    |
| True RMS AC Measurements 85                                                                                                    |
| Other Primary Measurement Functions89Frequency measurement errors89DC current measurements90Capacitance measurements91Temperature measurements93                                                                                                    |
| Other Sources of Measurement Error 94                                                                                                    |
| Specifications 97                                                                                                    |
| Test Considerations 98                                                                                                    |
| DC Specifications 99                                                                                                    |
| AC Specifications 101                                                                                                    |
|                                                                                                    |

#### Contents

Temperature and Capacitance Specifications103Operating Specifications104Supplemental measurement specifications106General Characteristics110To calculate total measurement error112Accuracy specifications113Configuring for highest accuracy measurements114

# Figures

| Figure 1-1 34450A front panel 2                                           |
|---------------------------------------------------------------------------|
| Figure 1-2 Typical single display screen 3                                |
| Figure 1-3 Typical dual display screen 3                                  |
| Figure 1-4 34450A Keypad 6                                                |
| Figure 1-5 Rear panel at a glance 10                                      |
| Figure 1-6 ACV rms and DCV terminal connection and display 14             |
| Figure 1-7 2-wire W terminal connection and display 15                    |
| Figure 1-8 4-wire W terminal connection and display 15                    |
| Figure 1-9 ACI rms or DCI (mA) terminal connection and                    |
| display 16                                                                |
| Figure 1-10 ACI rms or DCI (A) terminal connection and                    |
| display 17                                                                |
| Figure 1-11 Frequency terminal connection and display 18                  |
| Figure 1-12 Frequency terminal connection and display for ACI             |
| (mA) 19                                                                   |
| Figure 1-13 Frequency terminal connection and display for ACI             |
| (A) 19<br>Figure 1.14 Continuity toot terminal connection and diantary 20 |
| Figure 1-14 Continuity test terminal connection and display 20            |
| Figure 1-15 Forward-biased diode terminal connection and display 21       |
| Figure 1-16 Reverse-biased diode terminal connection and                  |
| display 21                                                                |
| Figure 1-17 Temperature terminal connection and display 22                |
| Figure 1-18 Capacitance terminal connection and display 23                |
| Figure 1-19 Serial interface connector diagram 27                         |
| Figure 2-1 Accessing the null measurement 32                              |
| Figure 2-2 Accessing hold measurement 33                                  |
| Figure 2-3 First page of the Utility menu 45                              |
| Figure 2-4 Second page of the Utility menu 45                             |
|                                                                           |

### **Figures**

- Figure 2-5 Trigger in connector 60
- Figure 2-6 Trigger out connector 61
- Figure 3-1 Common Mode Rejection (CMR) 75
- Figure 3-2 Noise caused by ground loops 77
- Figure 3-3 ADC Dynamic Range 80
- Figure 3-4 Example of measuring voltage and current in dual measurement 81
- Figure 3-5 Wiring resistance and current shunt resistance 90
- Figure 3-6 Applying current to the capacitor 91

### Tables

- Table 1-1 Display annunciators 4
- Table 1-2Keypad functions6
- Table 1-3License details9
- Table 2-1 Math operations 30
- Table 2-2Math value annunciators40
- Table 2-3Measurements available in dual display mode42
- Table 2-4
   Measurement operation frequencies for DCV-ACI
   43
- Table 2-5Utility menu available settings46
- Table 2-6RS232 utility sub-menu50
- Table 2-7Reset/Power-on state56
- Table 2-8Data log menu options65
- Table 3-1 Common thermoelectric voltages for connections between dissimilar metals
   74
- Table 3-2Examples of measurement ranges82
- Table 3-3 Typical errors for various pulse waveforms as a function of input pulse frequency
   87
- Table 4-1 DC accuracy  $\pm$  (% of reading + % of range) 99
- Table 4-2 AC accuracy  $\pm$  (% of reading + % of range) 101
- Table 4-3 Frequency accuracy  $\pm$  (% of reading + count) 102
- Table 4-4Frequency resolution102
- Table 4-5 Temperature and capacitance accuracy ± (% of reading +<br/>% of range)103
- Table 4-6 Operating specifications on single display<br/>(approximate) 104
- Table 4-7 Supplemental measurement specifications
   106
- Table 4-8 General characteristics 110

**Tables** 

THIS PAGE HAS BEEN INTENTIONALLY LEFT BLANK.

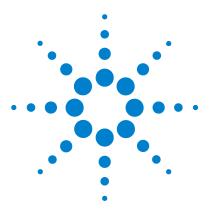

Agilent 34450A 51/2 Digit Multimeter **User's Guide** 

# **Getting Started Tutorial**

The Front Panel at a Glance 2 The Keypad at a Glance 6 The Rear Panel at a Glance 10 Feature Upgrades 9 Making Measurements 11 Selecting a Range 24 Remote Operation 25

1

This chapter provides a tutorial on how to get started using the Agilent 34450A 51/2 Digit Multimeter and using the front panel in order to make measurements.

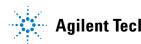

# **The Front Panel at a Glance**

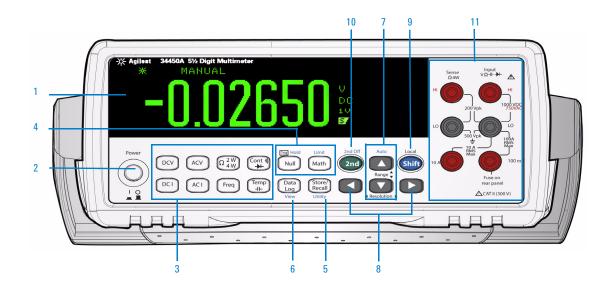

Figure 1-1 34450A front panel

1Display7Auto range and Manual range2Power ON/OFF Switch8Resolution, Measurement Speed3Measurement functions9SHIFT (selects blue shifted keys) and Local Key4Math Operations10Secondary Display Key5State Store/Recall, Utility Menu11Input Terminals6Data Log, View11Input Terminals

# The display at a glance

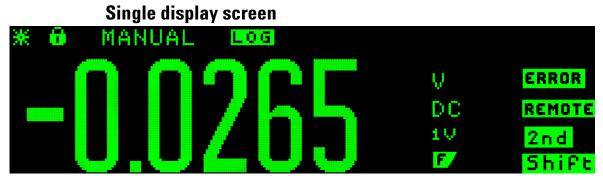

Figure 1-2 Typical single display screen

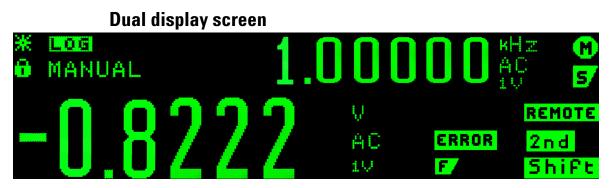

Figure 1-3 Typical dual display screen

The system annunciators are described in Table 1-1. (See Table 2-2 on page 40 for Math Annunciators).

### Table 1-1 Display annunciators

| System Annunciator | Description                                                                     |
|--------------------|---------------------------------------------------------------------------------|
| *                  | Sample annunciator - indicates readings being taken                             |
| <b>B</b>           | The keypad has been locked. Press the resultance than 3 seconds to unlock       |
| MANUAL             | Fixed range is selected for primary function                                    |
| AUTO               | Auto-ranging is selected for primary function                                   |
| LOG                | Data logging is in progress                                                     |
| Hitz               | High input impedance is configured for DCV function                             |
| 2 W                | 2-wire resistance function is enabled                                           |
| 4 W                | 4-wire resistance function is enabled                                           |
|                    | Diode test function is enabled                                                  |
|                    | Capacitance function is enabled                                                 |
|                    | Continuity test function is enabled                                             |
| ERROR              | Error in queue                                                                  |
|                    | Fast speed is selected                                                          |
| M                  | Medium speed is selected                                                        |
| 5                  | Slow speed is selected                                                          |
| REMOTE             | Remote interface operation                                                      |
| L2                 | Code compatibility mode                                                         |
| 2 n d              | 2nd key has been pressed                                                        |
| TRIG               | Triggering has been enabled and the meter is in the "waiting-for-trigger" state |

| Table 1-1 | Display | annunciators | (continued) |
|-----------|---------|--------------|-------------|
|-----------|---------|--------------|-------------|

| System Annunciator | Description                                     |
|--------------------|-------------------------------------------------|
| Shift              | Shift key has been pressed                      |
| C                  | Fixed range is selected for secondary function  |
| Θ                  | Auto-ranging is selected for secondary function |
| DC                 | Direct current                                  |
| AC                 | Alternating current                             |

# The Keypad at a Glance

The operation for each key is shown in Table 1-2 below. Pressing a measurement function key changes the current key operation, brings up the relevant symbol on the display (see "The display at a glance" on page 3), and emits a beep.

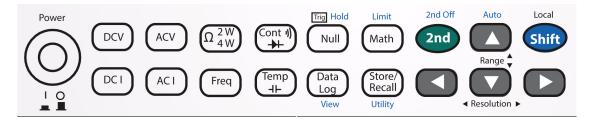

Figure 1-4 34450A Keypad

#### Table 1-2 Keypad functions

| Кеу                      | Description                                                                                            |
|--------------------------|----------------------------------------------------------------------------------------------------|
| System-related operation |                                                                                                    |
| Power<br>I O<br>I O      | Press to turn ON or turn OFF the 34450A multimeter                                                     |
| Shift                    | Press to enable access to a button's alternate function                                                |
| 2nd                      | Press to enable the secondary display                                                                  |
| Shift > 2nd              | Press to disable secondary display                                                                     |
|                          | <ul><li>Press to adjust the measurement speed and resolution</li><li>Press to navigate menus</li></ul> |

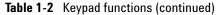

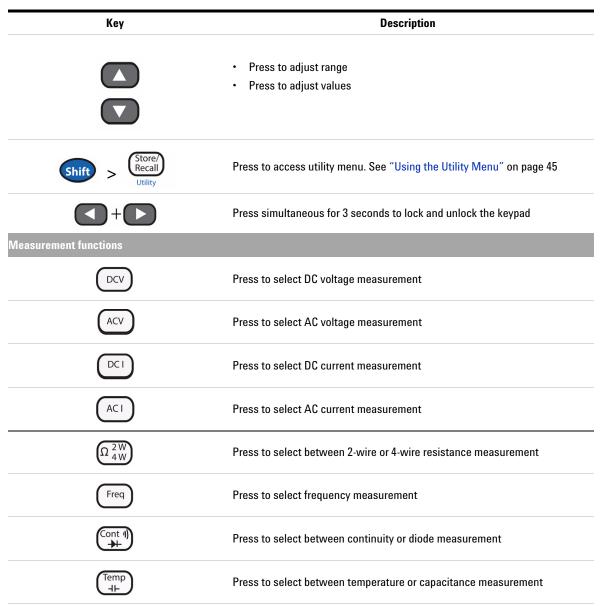

| Table 1-2 | Keypad functions | (continued) |
|-----------|------------------|-------------|
|-----------|------------------|-------------|

| Кеу                             | Description                                                                                 |  |  |
|---------------------------------|---------------------------------------------------------------------------------------------|--|--|
| Measurement - related functions |                                                                                             |  |  |
| Null                            | Press to enable null function. See "Null measurement" on page 31                            |  |  |
| Math                            | Press to access math functions menu. See "Math Operations" on page 3                        |  |  |
| Data<br>Log                     | Press to access data logging menu. See "Data Logging" on page 63                            |  |  |
| Store/<br>Recall                | Press to access store/recall menu. See "Storing and Recalling Instrument States" on page 54 |  |  |
| Shift > Null                    | Press to enable trigger/hold. See "Hold measurement" on page 33                             |  |  |
| Shift > Math                    | Press to access limit function. See "Limit measurement" on page 34                          |  |  |
| Shift > Data<br>Log<br>View     | Press to access data log view menu. See "" on page 66                                       |  |  |

# **Feature Upgrades**

There are two licenses, listed in Table 1-3, which are available for purchase:

### Table 1-3 License details

|                       | Default Factory Settings | With Purchase of License          | Part Number |
|-----------------------|--------------------------|-----------------------------------|-------------|
| Data Logging Memory   | 5,000 readings           | 50,000 readings (Option 3445MEMU) | 34450A-801  |
| GPIB Remote Operation | Disabled                 | Enabled (Option 3445GPBU)         | 34450A-800  |

For the license upgrade procedure, refer to the instructions in the license redemption e-mail.

# The Rear Panel at a Glance

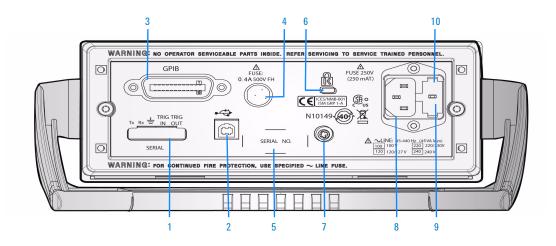

Figure 1-5 Rear panel at a glance

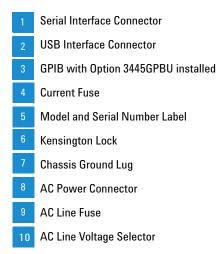

# **Making Measurements**

The following pages show how to make measurement connections and how to select measurement functions from the front panel for each of the measurement functions.

For remote operation, refer to the MEASure Subsystem in the *Agilent 34450A Online Programmer's Reference* Helpfile.

### Using the keys

The meter functions and operations can be selected by pressing the buttons located on the front panel; see "The Keypad at a Glance" on page 6. There are different ways in which the buttons are used to select the functions and operations. The ways to use the buttons are shown below:

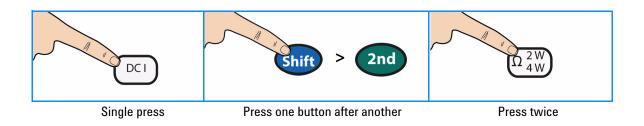

# **Digit masking**

The navigation keypad provides a shortcut to mask (change the number of digits displayed) the reading on the main display, easing readability. Masking digits only affects what is displayed. It does not affect measurement speed or accuracy. It applies to all functions except continuity, diode test, temperature, and capacitance measurement. To enable masking, follow the instructions below:

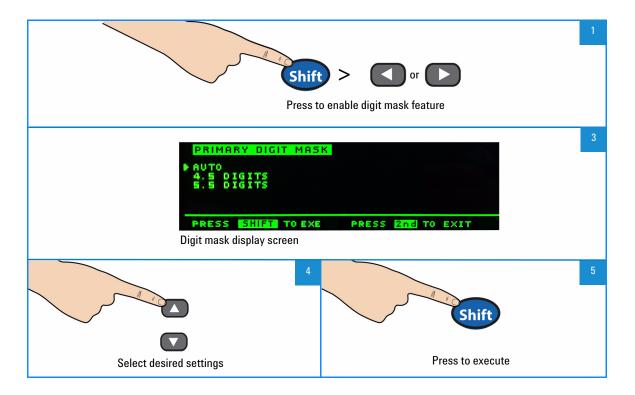

### Selecting current input terminals and measurement range

If AC or DC current is being measured in auto-ranging mode, with a signal input at 100 mA, the meter will select the range 100  $\mu$ A to 100 mA automatically.

If a signal input is applied to the 10 A input terminal, the meter will select the 1 A to 10 A range automatically.

## Measuring AC (RMS) or DC voltage

### **AC Voltage:**

- Measurement Range: 100.000 mV, 1.00000 V, 10.0000 V, 100.000 V, 750.00 V
- Speed: Slow-2 Hz, Medium-20 Hz, Fast-200 Hz
- · Default Setting: Autoranging, Slow measurement speed
- Measurement Method: AC coupled true RMS measures the AC component with up to 400 VDC bias on any range
- · Crest Factor: Maximum 3:1 at full scale
- Input Impedance: 1 M $\Omega$  ± 2% in parallel with <100 pF on all ranges
- Input Protection: 750 V rms on all ranges (HI terminal)

#### **DC Voltage:**

- Measurement Range: 100.000 mV, 1.00000 V, 10.0000 V, 100.000 V
- · Speed: Slow, Medium, Fast
- · Default Setting: Autoranging, Slow measurement speed
- Measurement Method: Sigma Delta A-to-D converter
- Input Impedance: >10 G $\Omega$  selected range (0.1 V and 1 V only) or ~10 M $\Omega$  all ranges (typical)
- · Input Protection: 1000 V on all ranges (HI terminal)

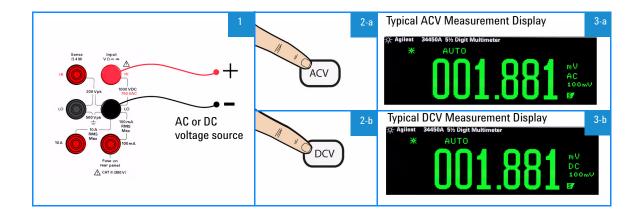

Figure 1-6 ACV rms and DCV terminal connection and display

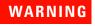

Do not apply any voltage to the instrument inputs until all terminals are properly connected. Plugging or unplugging the test lead while high voltage is applied can cause instrument damage, and may increase the risk of electric shock.

### **Measuring resistance**

- Measurement Range: 100.000 Ω,, 1.00000 kΩ,, 10.0000 kΩ,
   1.00000 MΩ, 10.0000 MΩ, 100.000 MΩ.
- Speed: Slow, Medium, Fast
- · Default Setting: Autoranging, Slow measurement speed
- Measurement Method: 2-wire ohms or 4-wire ohms
- Input protection: 1000 V on all ranges (HI terminal)

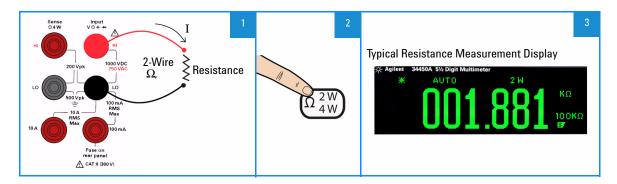

**Figure 1-7** 2-wire  $\Omega$  terminal connection and display

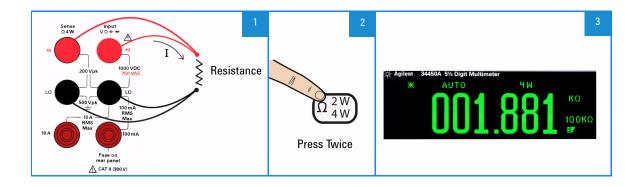

**Figure 1-8** 4-wire  $\Omega$  terminal connection and display

# Measuring AC (RMS) or DC current up to 100 mA

- Measurement Range (AC): 10.0000 mA, 100.000 mA
- Measurement Range (DC): 100.000 μA, 1.00000 mA, 10.0000 mA, 100.000 mA
- Speed (AC): Slow-2 Hz, Medium-20 Hz, Fast-200 Hz
- Speed (DC): Slow, Medium, Fast
- Default Setting: Autoranging, Slow measurement speed
- Shunt Resistance: 1  $\Omega$  for 10 mA and 100 mA, and 90  $\Omega$  for 100  $\mu A$  to 1 mA ranges
- Input Protection: Rear Panel 0.4 A, 500 V FH fuse for the I terminal

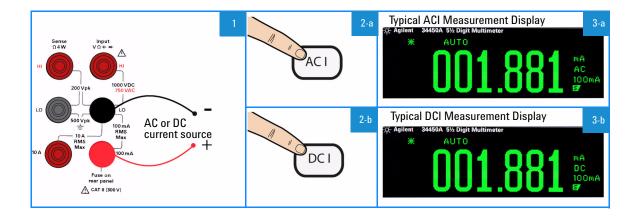

Figure 1-9 ACI rms or DCI (mA) terminal connection and display

### Measuring AC (RMS) or DC current up to 10 A

- Measurement Range (AC): 1.00000 A, 10.0000 A
- Measurement Range (DC): 1.00000 A, 10.0000 A
- Speed (AC): Slow-2 Hz, Medium-20 Hz, Fast-200 Hz
- Speed (DC): Slow, Medium, Fast
- Default Setting: Autoranging, Slow measurement speed
- Shunt Resistance: 0.01  $\Omega$  for 1 A and 10 A range
- Input Protection: Internal 11 A, 1000 V fuse for the 10 A terminal

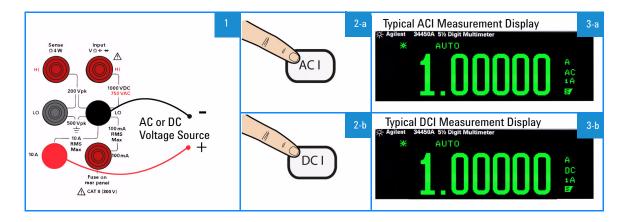

Figure 1-10 ACI rms or DCI (A) terminal connection and display

### Measuring frequency for voltage

- Measurement Range: 100.000 mV, 1.00000 V, 10.0000 V, 100.000 V, 750.00 V. Range is based on the voltage level of the signal, not frequency.
- Speed: Slow, Medium
- Measurement Method: Reciprocal counting technique
- **Signal level:** 10% of range to full scale input on all ranges except where noted. 100 mV range specifications are for full scale or greater inputs. For inputs from 10 mV to 100 mV, multiply the total % of reading error by 10.
- Gate Time: 1 second (slow mode) or 0.1 second (medium mode)
- · Input Protection: 750 V rms on all ranges (HI terminal)

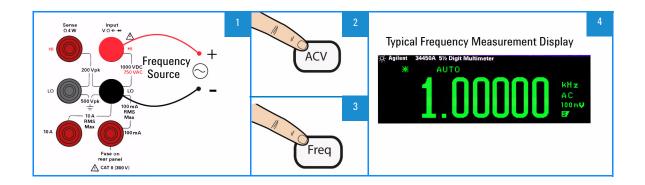

Figure 1-11 Frequency terminal connection and display

### **Measuring frequency for current**

- Measurement Range: 10.0000 mA, 100.000 mA, 1.00000 A, 10.0000 A. Range is based on the current level of the signal, not frequency.
- · Speed: Slow, Medium
- Measurement Method: Reciprocal counting technique
- **Signal level:** 10% of range to full scale input on all ranges except where noted. 10 mA range specifications are for full scale or greater inputs. For inputs from 1 mA to 10 mA, multiply the total % of reading error by 10.
- Gate Time: 1 second (slow mode) or 0.1 second (medium mode)
- Input Protection: 750 V rms on all ranges (HI terminal)

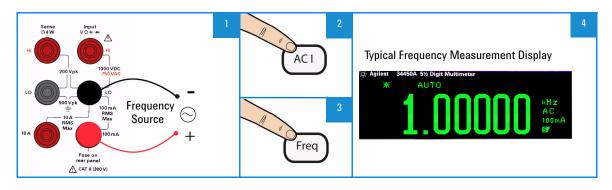

Figure 1-12 Frequency terminal connection and display for ACI (mA)

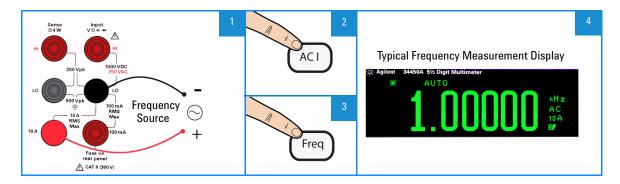

Figure 1-13 Frequency terminal connection and display for ACI (A)

# **Testing continuity**

- + Measurement Method: 0.5 mA  $\pm$  0.2% constant current source
- Response Time: 165 samples/second with audible tone
- Continuity Threshold:  $10 \Omega$  fixed
- Input Protection: 1000 V (HI terminal)

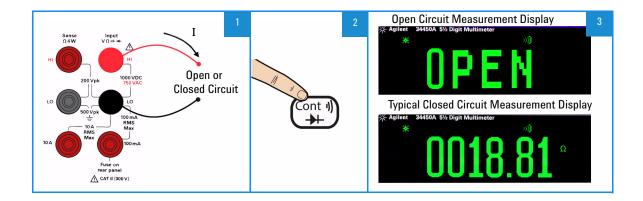

Figure 1-14 Continuity test terminal connection and display

### **Checking diodes**

- + Measurement Method: Uses 0.5 mA  $\pm$  0.2% constant current source
- Response Time: 190 samples/ second with audible tone
- Input Protection: 1000 V (HI terminal)

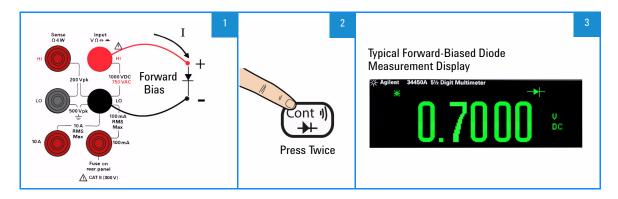

Figure 1-15 Forward-biased diode terminal connection and display

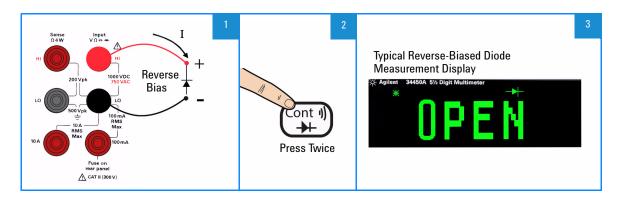

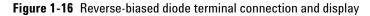

### **Measuring temperature**

- Measurement Range: -80.0 °C to 150.0 °C, -110.0 °F to 300.0 °F
- Measurement Method: 2-wire Ohms measurement of 5 k $\Omega$  thermistor sensor (E2308A) with computed conversion
- Input Protection: 1000 V (HI terminal)
- **Optional Accessory:** E2308A Thermistor temperature probe

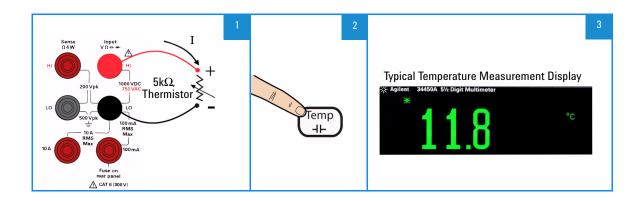

Figure 1-17 Temperature terminal connection and display

### **Measuring capacitance**

- Measurement Range: 1.000 nF, 10.00 nF, 100.0 nF, 1.000 μF, 10.00 μF, 10.00 μF, 10.00 mF, 10.00 mF
- Default Setting: Autoranging
- Measurement Method: Computed from constant current source charge time. Typical 0.12 V to 1.0 V AC signal level
- Input Protection: 1000 V (HI terminal)

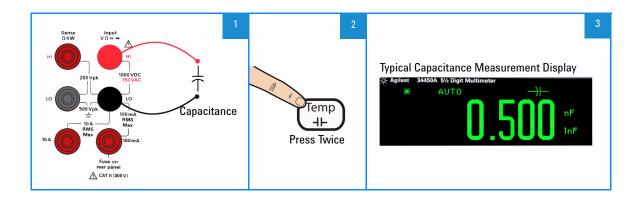

Figure 1-18 Capacitance terminal connection and display

#### **1 Getting Started Tutorial**

## **Selecting a Range**

You can let the multimeter automatically select the range using autoranging, or you can select a fixed range using manual ranging. Autoranging is convenient because the multimeter automatically selects the appropriate range for sensing and displaying each measurement. However, manual ranging results in better performance, since the multimeter does not have to determine which range to use for each measurement.

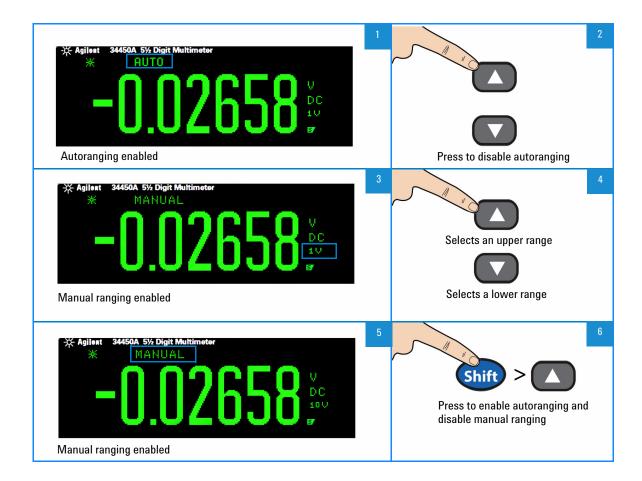

# **Remote Operation**

# **USB** interface

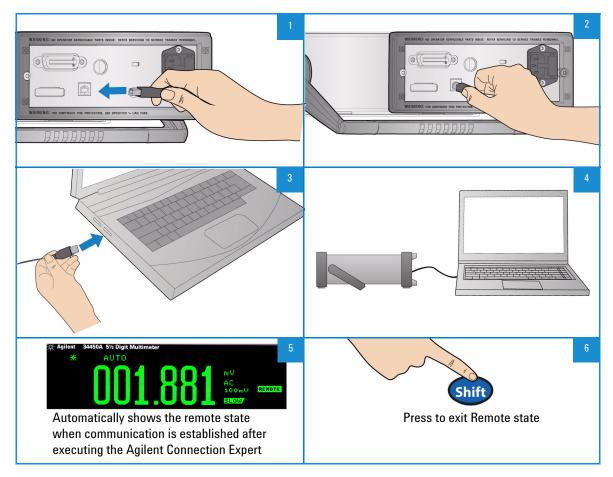

#### **1 Getting Started Tutorial**

### NOTE

To easily configure and verify an interface connection between the 34450A and your PC, use the Automation- Ready CD, which is shipped with your 34450A. This CD includes the *Agilent IO Libraries Suite* and the *Agilent Connection Expert* application. For more information about Agilent's I/O connectivity software, visit www.agilent.com/find/iolib.

### **Serial interface**

### NOTE

To use this serial interface, it is recommended to use the optional Serial-to-RS232 adapter (34450A-700)

The 5-pin male connector on the meter's rear panel is a serial port or terminal to form a minimal 3-wire RS-232 connection (TX, RX, GND).

In order to operate the multimeter via a host computer or terminal, the parameters of the serial interface within the multimeter has to match the parameters with the serial interface provided by the host or terminal.

The default settings of the meter are 9600 baud rate, non-parity, 8 data bits, and 1 stop bit (9600, n, 8, 1).

The connecting diagram and setup procedure are shown in "Serial interface connector diagram" and "RS232 utility sub-menu" on page 50 below.

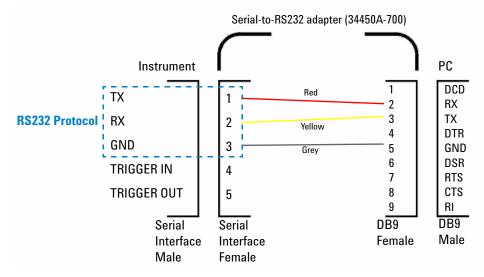

Figure 1-19 Serial interface connector diagram

### **GPIB IEEE-488 (Optional)**

The GPIB interface is a bus structure that links the multimeter to a host computer or other GPIB controlled instruments to form an automated measuring system.

It can be used to connect up to 15 devices on one continuous bus, star, or linear bus network.

In order to operate the meter via a host computer or terminal, the parameters in the GPIB interface within the meter has to match the parameters in the GPIB interface provided by the host or terminal.

The default factory settings are address 22.

### Code compatibility mode

The 34450A includes a code compatibility mode. This mode saves time and effort by eliminating the need to re-write programs using the 34450A SCPI command.

### **SCPI** commands

The Agilent 34450A complies with the syntax rules and conventions of SCPI (Standard Commands for Programmable Instruments).

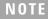

For a *complete* discussion of the 34450A SCPI syntax, refer to the *Agilent 34450A Programmer's Reference* Helpfile, This is provided in the *34450A Product Reference CD-ROM* 

#### **SCPI Language Version**

You can determine the multimeter's SCPI language version by sending the SYSTem:VERSion? command from the remote interface.

- You can query the SCPI version from the remote interface only.
- The SCPI version is returned in the form "YYYY.V", where "YYYY" represents the year of the version, and "V" represents a version number for that year (for example, 1994.0).

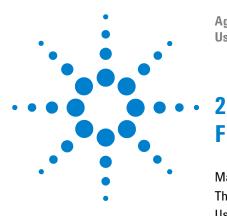

Agilent 34450A 5½ Digit Multimeter User's Guide

# **Functions and Features**

Math Operations 30 The Dual Display 42 Using the Utility Menu 45 Storing and Recalling Instrument States 54 Reset/Power-On State 56 Triggering the Multimeter 58 Data Logging 63

This chapter contains information on the functions and features of the Agilent 34450A  $5\frac{1}{2}$  Digit Multimeter and how to use the front panel to operate these settings.

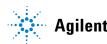

#### 2 Functions and Features

# **Math Operations**

Table 2-1 below describes the math operations that can be used with each measurement function.

| Math<br>Function | Measurement Function |     |     |     |   |      |       |      |      |     |
|------------------|----------------------|-----|-----|-----|---|------|-------|------|------|-----|
|                  | DCV                  | ACV | DCI | ACI | Ω | FREQ | DIODE | CONT | TEMP | CAP |
| Null             | ✓                    | ~   | ~   | ~   | ~ | ~    | -     | -    | ~    | ~   |
| Limit            | ✓                    | ~   | ~   | ~   | ~ | ✓    | -     | -    | ~    | ~   |
| Hold             | ✓                    | ~   | ✓   | ✓   | ✓ | ✓    | -     | -    | ✓    | ~   |
| dB               | ✓                    | ~   | -   | -   | - | -    | -     | -    | -    | -   |
| dBm              | ✓                    | ~   | -   | -   | - | -    | -     | -    | -    | -   |
| Stats            | ~                    | ~   | ~   | ~   | ~ | ~    | -     | -    | ~    | ✓   |

Table 2-1Math operations

- Only one math operation can be turned-on at a time.
- Math operation does not support external triggering.
- Hold operation does not support fast mode.
- In the dual display mode, selecting the math operation will apply to the primary measurement function and turn off the secondary function.
- Range and resolution changing is allowed for all math operations.
- The reference/offset/limit values used for the Null, Limit, dB, and dBm math functions are editable.
- For remote operation, refer to the CALCulate Subsystem in the *Agilent 34450A Programmer's Reference* Helpfile.

### **Null measurement**

When making null measurements, also called relative measurement, each reading is the difference between a stored null value and the input signal.

For example, this feature can be used to make more accurate resistance measurements by nulling the test lead resistance.

Before performing null measurement, eliminate offset errors associated with test lead resistance by following the steps below:

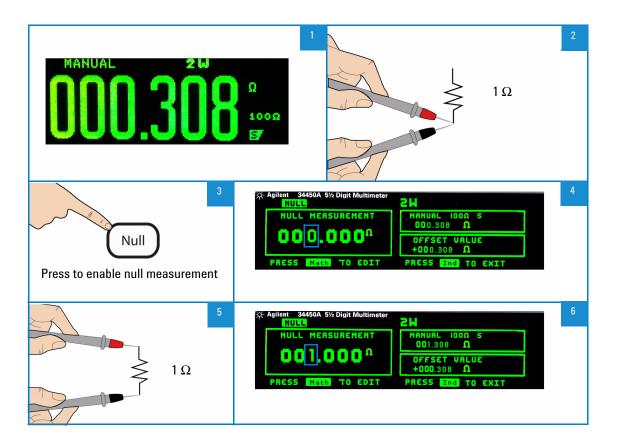

#### 2 Functions and Features

|                                                                                                    | 1 |
|----------------------------------------------------------------------------------------------------|---|
| Null                                                                                                    |   |
| Press to enable null measurement                                                                                                    |   |
| shows null<br>measurement<br>PRESS Math TO EDIT<br>Agilent 34450A 5½ Digit Multimeter<br>NULL<br>Agilent 34450A 5½ Digit Multimeter<br>AUTO 100 mV 5<br>004.051 mV DC<br>OFFSET VALUE<br>+004.051 mV<br>PRESS 2nd TO EXIT<br>Shows ongoing measuren<br>ranging method, range an<br>resolution<br>offset value |   |
| Typical Null Measurement Display                                                                                                    |   |

Figure 2-1 Accessing the null measurement

After you enable the null operation, the multimeter stores the next reading into the offset register and immediately displays the null measurement:

#### Null measurement display = Reading - Offset

You can view and edit the offset value in the secondary display as described in "Editing math functions reference values" on page 40.

### **Hold measurement**

The hold feature allows you to capture and hold a stable reading on the front panel display.

When a stable reading is detected, the multimeter emits a beep (if the buzzer is enabled in the utility menu) and holds the reading on the primary display.

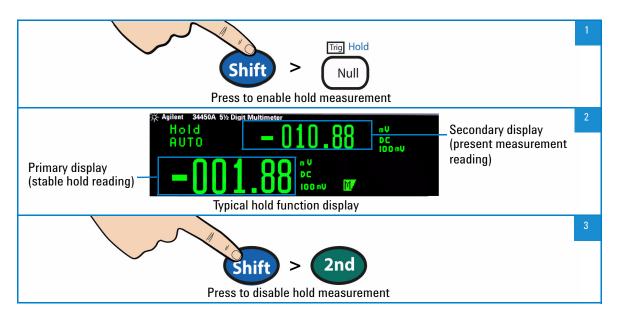

Figure 2-2 Accessing hold measurement

When enabled, the hold operation turns on the hold annunciator and begins evaluating readings using the rules described below:

Primary Display = Reading<sub>N</sub> IF Max() – Min()  $\leq 0.1\% \times \text{Reading}_N$ 

The decision to update a new reading value in the primary display is based upon the box-car moving statistics of the present reading and the three previous readings :

### **Limit measurement**

The limit operation allows you to perform pass/fail testing against specified upper and lower limits.

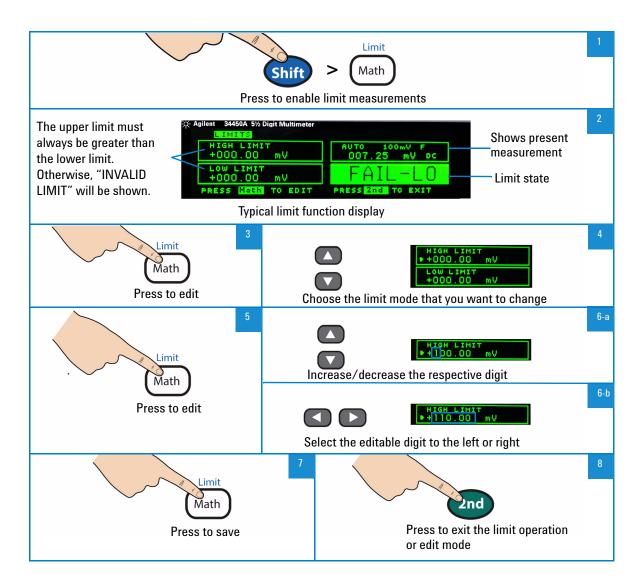

### Accessing math menu

The math operation can be enabled using the following steps:

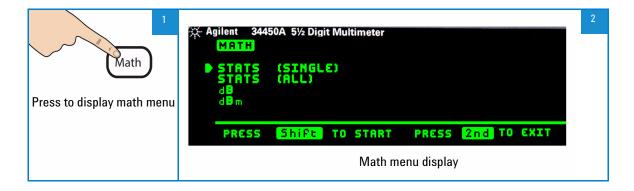

#### 2 Functions and Features

### **Editing single statistics**

The single statistics can be edited using the following steps:

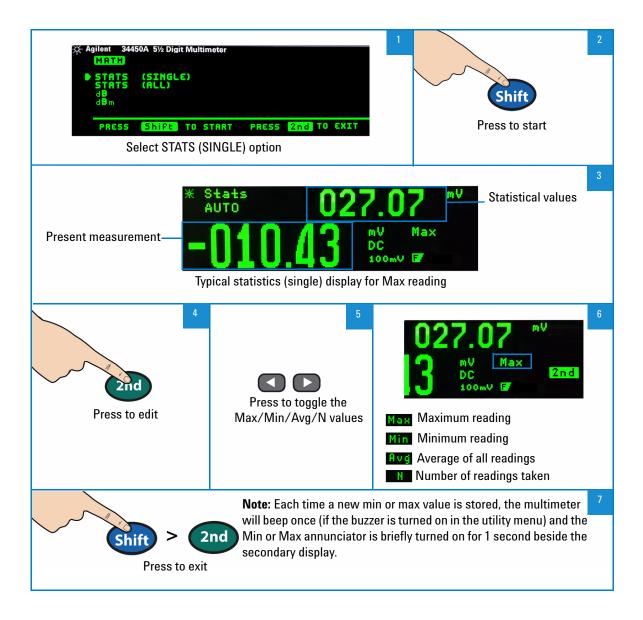

### **Editing all statistics**

The all statistics in the math operation can be edited using the following steps:

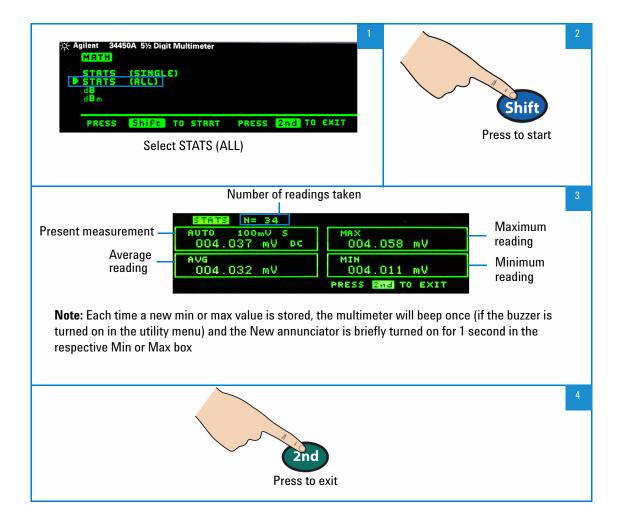

### **Editing dB measurement**

When enabled, the dB operation computes the dBm value for the next reading, stores the dBm result into the dB Ref register, and immediately produces the following calculation. The first displayed reading is always precisely 000.00 dB.

```
dB = 10 \times \text{Log}_{10} \text{ [(Reading}^2/\text{R}_{\text{REF}})/0.001 \text{ W]}-dB \text{ Ref}
```

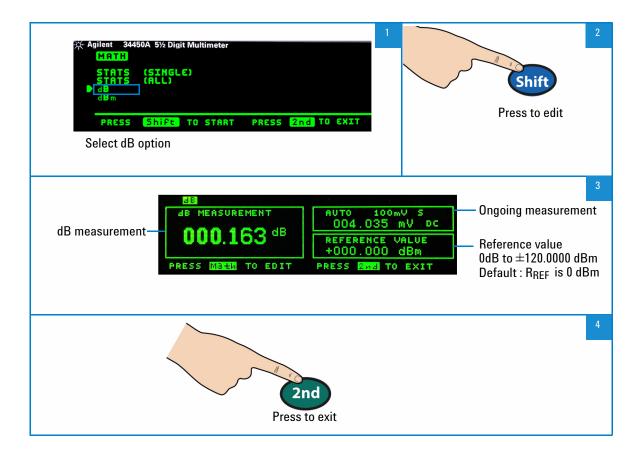

You can view and edit the dB reference value as described in "Editing math functions reference values" on page 40.

### Editing dBm measurement

The logarithmic dBm (decibels relative to one milliwatt) scale is often used in RF signal measurements. The multimeter's dBm operation takes a measurement and calculates the power delivered to a reference resistance (typically 50, 75, or 600  $\Omega$ ). The formula used for conversion from the voltage reading is:

### $dBm = 10 \times \text{Log}_{10} [(\text{Reading}^2 / \text{R}_{\text{REF}}) / 0.001 \Omega]$

You can choose from several reference resistance values:

 $\begin{array}{l} R_{\rm REF} = 2 \ \Omega, \ 4 \ \Omega, \ 8 \ \Omega, \ 16 \ \Omega, \ 50 \ \Omega, \ 75 \ \Omega, \ 93 \ \Omega, \ 110 \ \Omega, \ 124 \ \Omega, \\ 125 \ \Omega, \ 135 \ \Omega, \ 150 \ \Omega, \ 250 \ \Omega, \ 300 \ \Omega, \ 500 \ \Omega, \ 600 \ \Omega, \ 800 \ \Omega, \\ 900 \ \Omega, \ 1000 \ \Omega, \ 1200 \ \Omega, \ or \ 8000 \ \Omega. \end{array}$ 

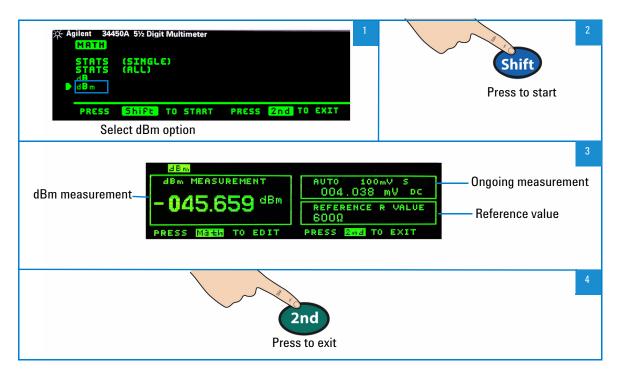

You can view and select the reference value as described in "Editing math functions reference values" on page 40.

### Math annunciators

Table 2-2 below shows the possible math annunciators which can appear on the display and the editable values.

| Math Operation | When Viewing/Editing | Editable     | Math Annunciator  |
|----------------|----------------------|--------------|-------------------|
| Null           | Offset               | $\checkmark$ | Offset Value      |
| dBm            | R <sub>REF</sub>     | $\checkmark$ | Reference R Value |
| dB             | dB Ref               | $\checkmark$ | Reference Value   |
|                | Maximum              | -            | Max               |
| 04-4-4-        | Minimum              | -            | Min               |
| Statistics     | Average              | -            | Avg               |
|                | Reading Count        | -            | N                 |
| Limit          | HI Limit             | ~            | High Limit        |
| LIMIT          | LO Limit             | ✓            | Low Limit         |

Table 2-2 Math value annunciators

### **Editing math functions reference values**

The reference values used for the Null, Limit, dB, or dBM math functions, can be edited when you enable the stated function (refer to Table 2-2 on page 40 for a list).

For remote operation, refer to the CALCulate Subsystem in the *Agilent 34450A Programmer's Reference* Helpfile.

### **Editing values**

For math functions with editable values, the label "**PRESS MATH TO EDIT**" will be shown at the bottom left of the display.

To edit math values, follow the steps below:

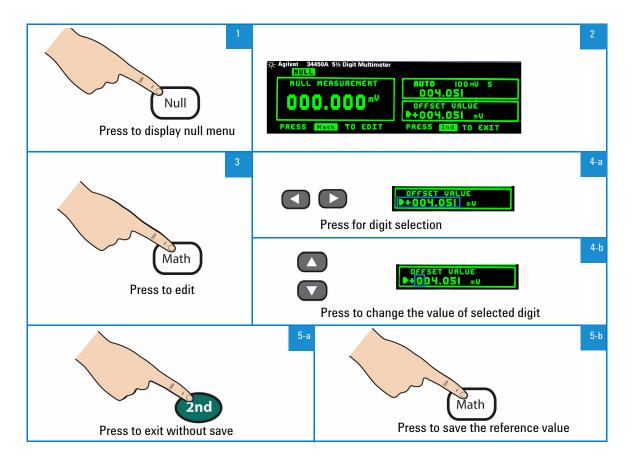

## **The Dual Display**

Most measurement functions have predefined range or measurement capabilities that can be displayed in the dual measurement mode. All math operations have predefined operations that are displayed on the dual display.

Table 2-3 below shows the measurement functions which are available in dual display mode.

| Primory Dionloy |     |     |     |     |           |
|-----------------|-----|-----|-----|-----|-----------|
| Primary Display | DCV | ACV | DCI | ACI | Frequency |
| DCV             | -   | ~   | ~   | ✓   | -         |
| ACV             | ~   | -   | ~   | ~   | ✓         |
| DCI             | ~   | ~   | -   | -   | -         |
| ACI             | ~   | ~   | -   | -   | ~         |
| FREQUENCY       | -   | ~   | -   | ~   | -         |

 Table 2-3
 Measurements available in dual display mode

[1] All specifications are ensured only under a single display.

- [2] For ACI-ACV dual measurement, the ACV input signal is limited to 500,000 VxHz.
- [3] For DCI-ACV dual measurement, the ACV input signal is limited to 6,000,000 V×Hz.
- [4] For DCV-ACV dual measurement, the DCV input signal is limited to 500 V when ACV input signal is in 100 mV range. The ACV input signal must be greater than 50 mV.
- [5] For ACI-DCV dual measurement operation frequencies, refer to Table 2-4 on page 43

| Table 2-4 Me | easurement operat | tion frequencie | es for DCV-ACI |
|--------------|-------------------|-----------------|----------------|
|--------------|-------------------|-----------------|----------------|

| DCV-ACI     | Measurement Operation Frequency                  |
|-------------|--------------------------------------------------|
| Slow/Medium | >500 Hz (600 Hz) / n x 50 Hz (60 Hz) for <500 Hz |
| Fast        | >10 kHz / n x 1 kHz for <10 kHz                  |

For more information , please refer to Chapter 3, "Measurement Speed Consideration".

# Using the dual display

To enable the dual display, follow the following steps:

#### 2 Functions and Features

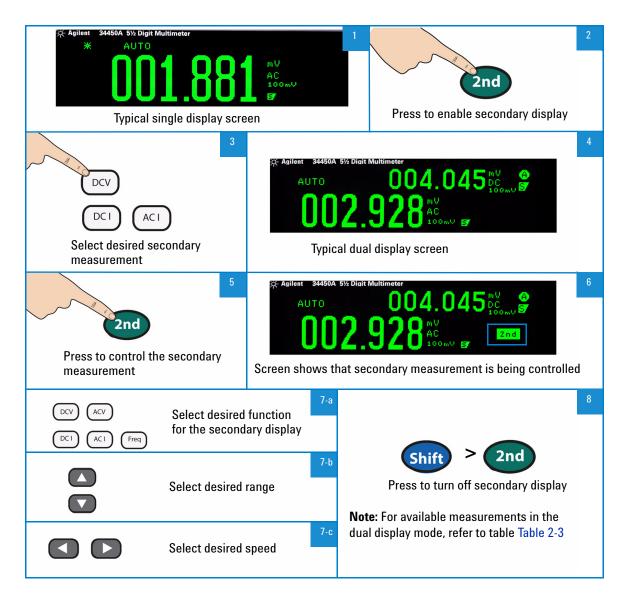

For remote operation, refer to the DISPlay:WINDow2 commands in the *Agilent 34450A Programmer's Reference* Helpfile.

# **Using the Utility Menu**

The Utility menu allows you to customize a number of non-volatile instrument configurations. It also displays any SCPI error messages and the latest firmware revision codes.

The descriptions of the items in the Utility menu and their options are shown in Table 2-5 on page 46

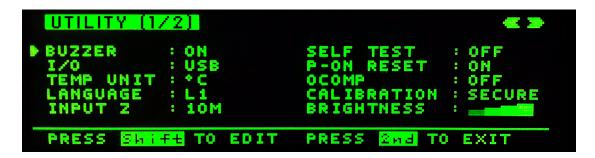

Figure 2-3 First page of the Utility menu

| UTILITY (2/2)                                                                                                    |                 | ۲.  |
|----------------------------------------------------------------------------------------------------|-----------------|-----|
| <pre>SCPI ERROR : NONE<br/>FW VERSION : 00.30-00.<br/>TRIG SOURCE : IMMEDIATE<br/>GPIB OPTION : OFF<br/>SOK MEMORY : OFF</pre> | 34              |     |
|                                                                                                    | PRESS 201 TO EX | (IT |

Figure 2-4 Second page of the Utility menu

 Table 2-5
 Utility menu available settings

| Feature    | Default | Available Settings     | Description                                                                                                    | Remote Command                                                           |
|------------|---------|------------------------|----------------------------------------------------------------------------------------------------|--------------------------------------------------------------------------|
| BUZZER     | ON      | ON or OFF              | Enables or disables Diode, Stats, Limit,<br>and Hold beep operations.<br>Turning off the buzzer does not disable<br>the front panel keys beep operation and<br>Continuity beep operation.<br>Refer to "The beeper" on page 53 for<br>more info.                                                             | SYSTem:BEEPer:STATe                                                      |
| I/O        | USB     | USB, GPIB, or<br>RS232 | <ul> <li>Disables or enables the GPIB, USB, or RS232 remote interface</li> <li>If GPIB is selected, refer to "GPIB Utility Sub-Menu" on page 51</li> <li>If RS232 is selected, refer to "RS232 utility sub-menu" on page 49</li> <li>When all I/O are disabled, DISABLE is shown on the setting.</li> </ul> | SYSTem:COMMunicate:<br>ENABle <mode>,<br/><interface></interface></mode> |
| TEMP UNIT  | °C      | °C or °F               | Selects the unit for temperature measurements                                                                                                    | UNIT:TEMPerature <pre></pre>                                             |
| LANGUAGE   | L1      | L1 or L2               | L1 represents Agilent Mode<br>L2 represents Fluke 45/8808A Mode.<br>Refer to "Enabling the code<br>compatibility function" on page 71 for<br>more info.                                                                                                    | SYSTem:LANGuage                                                          |
| INPUT Z    | 10M     | 10M or HIGH Z          | Sets the input impedance for DCV<br>measurements (HIGH Z is selectable<br>for 100 mV and 1 V ranges only)                                                                                                    | [SENSe:]VOLTage[:DC<br>]:IMPedance:AUTO<br><mode></mode>                 |
| SELF TEST  | OFF     | ON or OFF              | ON enables an immediate self-test of<br>the multimeter. Returns to normal<br>operation after completing the<br>self-test.                                                                                                    | *TST?                                                                    |
| P-ON RESET | ON      | ON or OFF              | Disables or enables the automatic recall of the powered down state when power is turned on                                                                                                    | MEMory:STATe:RECall<br>:AUTO                                             |
| OCOMP      | OFF     | ON of OFF              | Enables or disables the offset<br>compensation for resistance<br>measurement                                                                                                    | [SENSe:]RESistance:<br>OCOMpe<br>nsated <mode></mode>                    |

| Table 2-5 | Utility menu | available settings | (continued) |
|-----------|--------------|--------------------|-------------|
|-----------|--------------|--------------------|-------------|

| CALIBRATION | SECURE  | SECURE or UNSEC            | To secure or unsecure the calibration<br>adjustments to the instrument.<br>Selecting it will open the [Calibration<br>Sub-Menu]                                          | CALibration:SECure:<br>STATe <mode>,<br/><code></code></mode> |
|-------------|---------|----------------------------|----------------------------------------------------------------------------------------------------|---------------------------------------------------------------|
| Feature     | Default | Available Settings         | Description                                                                                                    | Remote Command                                                |
| BRIGHTNESS  | -       |                            | Allows you to toggle the brightness on the multimeter's display                                                                                                    | -                                                             |
| SCPI ERR    | NONE    | NONE or (Error<br>Message) | Available Settings; NONE or (Number<br>of errors)<br>Description; If there are errors,<br>selecting it will open the [SCPI Error<br>Sub-Menu]                            | SYSTem:ERRor?                                                 |
| FW VER      | -       | XX.XX - XX.XX              | Displays the multimeter's firmware<br>revision. The first 4 digits are the IO<br>firmware revision, while the last 4<br>digits are the measurement firmware<br>revision. | -                                                             |

Below are the steps you should follow if you want to edit any of the values on the utility menu:

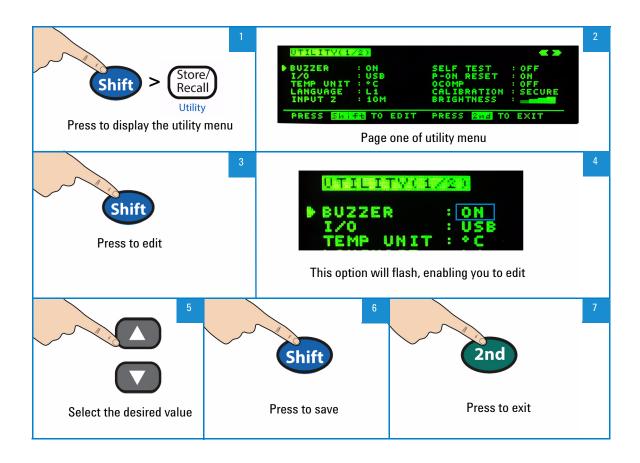

### **RS232 utility sub-menu**

To enable the RS232 option, follow the steps below. For a list of RS232 settings, see Table 2-6 on page 50.

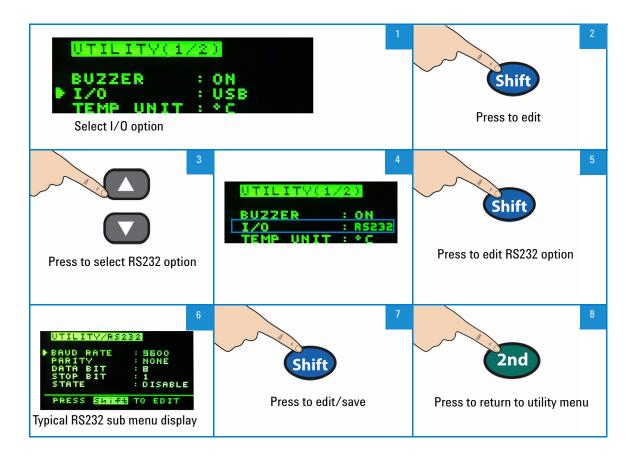

### 2 Functions and Features

| Option    | Default<br>Setting | Available Settings                                          | Description                                                         |
|-----------|--------------------|-------------------------------------------------------------|---------------------------------------------------------------------|
| BAUD RATE | 9600               | 300, 600, 1200, 2400,<br>4800, 9600, 19200,<br>38400, 57600 | Baud rate for remote<br>communication with a PC<br>(remote control) |
| PARITY    | NONE               | NONE, ODD, EVEN                                             | Parity bit for remote communication with a PC                       |
| DATA BIT  | 8                  | 7, 8                                                        | Data bit length                                                     |
| STOP BIT  | 1                  | 1, 2                                                        | Stop bit length                                                     |
| State     | Disable            | Disable, Enable                                             | Enable or disable RS232                                             |

 Table 2-6
 RS232 utility sub-menu

### **GPIB Utility Sub-Menu**

To activate GPIB, first, turn on the GPIB option. The following pop-up message will appear if the GPIB license key is not activated :

"GPIB is not enabled, to enable, please visit www.agilent.com/find/34450A"

If GPIB connectivity is selected, a sub-menu will appear to allow you configure the address (from 0 to 30) for remote communication to a PC.

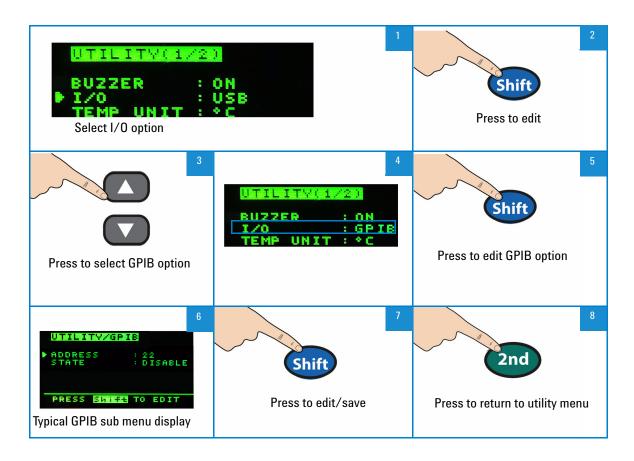

### **Reading error messages**

To read error messages from the front panel, perform the following procedures. For remote operation, refer to the SYSTem: ERROr? command in the *Agilent 34450A Programmer's Reference* Helpfile.

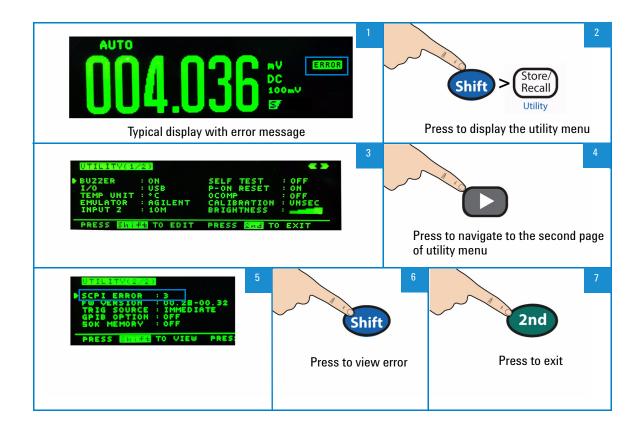

### The beeper

Normally, the multimeter beeps whenever certain conditions are met (for example, the multimeter beeps when a stable reading is captured in reading hold mode).

The beeper is factory set to **ON**, but may be disabled or enabled manually.

- Turning **OFF** the beeper does **NOT** disable the front panel keys beep tones.
- A beep tone is always emitted (even with the beep state turned **OFF**) in the following cases:
  - A continuity measurement is less than or equal to the continuity threshold.
  - A SYSTem: BEEPer command is sent.
  - An error is generated.
- In addition to the beep operations just described, when the beeper is **ON**, a single beep occurs for the following cases (turning the beeper **OFF** disables the beep for the following cases):
  - When a new MIN or MAX value is stored
  - When a new stable reading is updated on display for Math Hold operation
  - When a measurement exceeds the HI or LO Limit value
  - When a forward-biased diode is measured in the Diode function

# **Storing and Recalling Instrument States**

The present multimeter state, including all settings for measurement configuration, math operation, and system operations, can be saved in one of the six non-volatile memory location and later recalled. Location LAST retains the multimeter configuration at power down. Location LAST and 1-5 are available for storing the configurations.

To recall instrument states, perform the following steps:

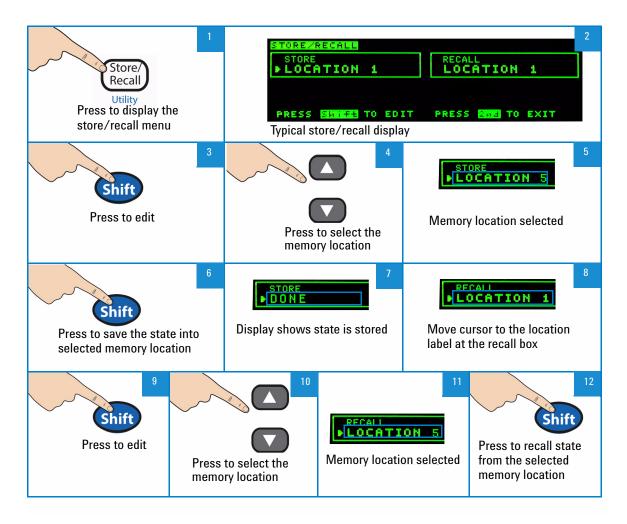

For remote operation, refer to the MEMory Subsystem, the \*SAV, and \*RCL commands in the *Agilent 34450A Programmer's Reference* Helpfile.

# **Reset/Power-On State**

The table below summarizes the 34450A settings as received from the factory, following power cycling, and following the \*RST command received over the USB remote interface. Non-volatile, user customizable behavioral differences are shown in **BOLD**.

| Parameter                     | Factory Setting                                      | Power-On / Reset State                               |
|-------------------------------|------------------------------------------------------|------------------------------------------------------|
| Measurement Configuration     |                                                      |                                                      |
| Function                      | DCV                                                  | DCV                                                  |
| Range                         | AUTO                                                 | AUTO                                                 |
| Resolution                    | 5½ digits                                            | 5½ digits                                            |
| Temperature Units             | ٦°                                                   | User setting                                         |
| Math Operations               |                                                      |                                                      |
| Math State, Function          | Off, Null                                            | Off, Null                                            |
| Math Registers                | Cleared                                              | Cleared                                              |
| dBm Reference Resistance      | 600 Ω                                                | User setting                                         |
| Trigger Operation             |                                                      |                                                      |
| Trigger Source <sup>[1]</sup> | Auto Trigger (Local Mode)<br>IMMediate (Remote Mode) | Auto Trigger (Local Mode)<br>IMMediate (Remote Mode) |
| System-Related Operation      |                                                      |                                                      |
| Power-Down Recall             | Disabled                                             | User Setting                                         |
| Stored States                 | 0-5 cleared                                          | No Change                                            |
| Beeper                        | On                                                   | User Setting                                         |
| Display                       | On                                                   | On                                                   |
| Remote/ Local State           | Local                                                | Local                                                |
| Keyboard <sup>[1]</sup>       | Unlocked, Local key enabled                          | Unlocked, Local key enabled                          |

#### Table 2-7 Reset/Power-on state

| Parameter                                                      | Factory Setting             | Power-On / Reset State                                           |  |
|----------------------------------------------------------------|-----------------------------|------------------------------------------------------------------|--|
| Reading Output Buffer <sup>[1]</sup>                           | Cleared                     | Cleared                                                          |  |
| Error Queue <sup>[1]</sup>                                     | Cleared                     | Cleared if power cycle                                           |  |
| Power-on Status Clear <sup>[1]</sup>                           | Enabled                     | User Setting                                                     |  |
| Status Registers, Masks & Transition<br>Filters <sup>[1]</sup> | Cleared                     | Cleared if power-on status clean<br>enabled; no change otherwise |  |
| Serial Number                                                  | Unique value per-instrument | No Change                                                        |  |
| Calibration                                                    |                             |                                                                  |  |
| Calibration state                                              | Secured                     | User Setting                                                     |  |
| Calibration value                                              | 0                           | No Change                                                        |  |
| Calibration String                                             | Cleared                     | No Change                                                        |  |

### Table 2-7 Reset/Power-on state (continued)

[1] State managed by IO processor firmware

## **Triggering the Multimeter**

At power-on, the default trigger source is auto-triggering. Auto-triggering takes continuous readings at the fastest rate possible for the selected measurement configuration. To make a trigger measurement, follow the steps below:

- **1** Configure the multimeter for the measurement by selecting the function, range, resolution, and so on.
- **2** Specify the multimeter's trigger source. Choices are as below:
- Software (bus) trigger from the remote interface.
- An immediate internal trigger (default trigger source).
- An external trigger from an external trigger pulse.
- **3** Ensure that the multimeter is ready to accept a trigger from the specified source (called the *wait-for-trigger* state).

### **Immediate Triggering**

The immediate triggering mode is available from the remote interface only.

In the *immediate* trigger mode, the trigger signal is always present. When you place the multimeter in the

wait-for-trigger state, the trigger is issued immediately. This is the default trigger source for remote interface operation.

• **Remote Interface Operation**: The following command selects the immediate trigger source: TRIGGer:SOURce IMMediate

The CONFigure and MEASure? commands automatically set the trigger source to IMMediate.

Refer to the *Agilent 34450A Programmer's Reference* Helpfile for complete description and syntax for these commands.

### Software (Bus) Triggering

The bus trigger mode is available from the remote interface only.

The bus trigger mode is initiated by sending a bus trigger command, after selecting BUS as the trigger source.

- The TRIGger:SOURce BUS command selects the bus trigger source.
- The MEASure? command overwrites the BUS trigger and triggers the DMM and returns a measurement.
- The READ? command does not overwrite the BUS trigger, and if selected, generates an error. It will only trigger the instrument and return a measurement when the IMMEdiate trigger is selected.
- The INITiate command only initiates the measurement and needs a trigger (BUS or EXTernal or IMMEdiate) to make the actual measurement.

Refer to the *Agilent 34450A Programmer's Reference* Helpfile for the complete description and syntax for these commands.

### **External Trigger**

External triggering takes one reading (or the specified number of readings in data logger) each time the multimeter receives a pulse on the rear-panel external trigger connector. The multimeter uses the rising edge (POS) of the external trigger signal to trigger a reading. Diagram below shows the external trigger connector:

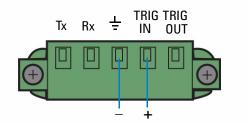

Figure 2-5 Trigger in connector

The trigger annunciator turns on when the multimeter is waiting for an external trigger.

The rear panel trigger out connector provides a pulse after the completion of each measurement. Trigger out and external trigger implement a standard hardware handshake sequence between measurement and switching devices.

### **Trigger Out**

The Trigger out signal cannot be configured and is implemented in four ways:

In local mode, a trigger out signal is sent whenever a measurement is updated on the front panel.

In remote mode, a trigger out signal is sent whenever a measurement is taken by the user through using command.

In data log/external trigger mode, a trigger out signal is sent whenever a measurement is log/triggered and updated on the front panel.

In code compatibility mode, a trigger out signal is sent whenever a measurement is updated on the front panel or a measurement is taken by the user using command.The diagram below shows the trigger out connector:

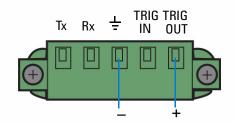

Figure 2-6 Trigger out connector

### **Manual Trigger**

Manual triggering takes one reading (or the specified number of readings in data logger) each time the multimeter receives a pulse on the front-panel trigger button. The diagram below shows the manual trigger operation:

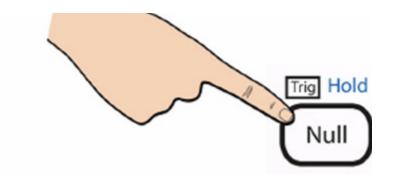

The trigger annunciator turns on when the multimeter is waiting for a manual trigger. The rear panel trigger out connector provides a pulse after the completion of each

### 2 Functions and Features

measurement. Trigger out and manual trigger implement a standard hardware handshake sequence between measurement and switching devices.

# **Data Logging**

The data logger feature provides a front-panel interface that allows you to set up data logging into the instrument's non-volatile memory with programming, and without a connection to a computer.

Once you have finished collecting data, you can view it from the front panel, or you can also connect your computer and import the data using the DATA:DATA? NVMEM command.

The instrument is connected through the enable log configuration and will begin to log measurement data once an external pulse is received through the terminal or the trigger button is pressed. Once data logging is enabled, all IO connectivity will be disabled. The IO connectivity will be restored when the data logging has been completed or aborted.

The 34450A has memory for up to 50,000 readings which is the maximum limit for the data logger feature.

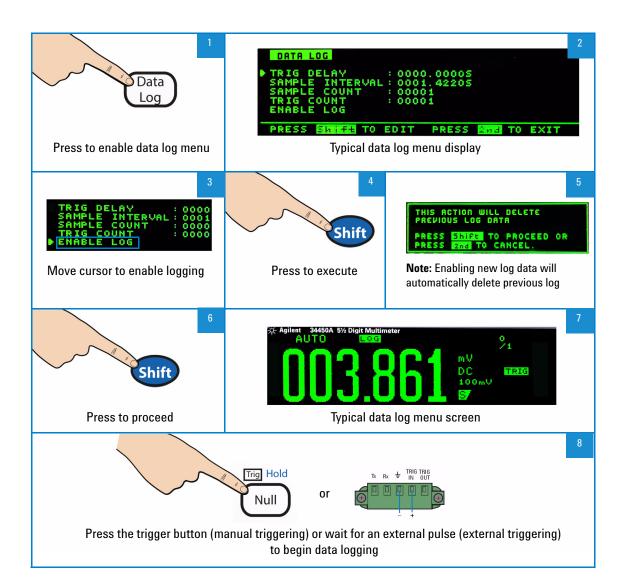

Below are the steps to enable data logging:

 Table 2-8
 Data log menu options

| Option             | Available settings                                                                   | Description                                                                                                    |
|--------------------|--------------------------------------------------------------------------------------|----------------------------------------------------------------------------------------------------|
| TRIGGER<br>DELAY   | 0 to 3600 seconds                                                                    | Delay time between a trigger is initiated and first reading is taken by the data log function. The smallest delay time resolution is 100 $\mu s.$                                                                                                    |
| SAMPLE<br>INTERVAL | 1 to 3600 seconds                                                                    | Delay time between subsequent readings. The smallest resolution is 100 $\mu s.$ The minimum interval is configuration dependent and may be lower than 1 s.                                                                                           |
| SAMPLE<br>COUNT    | 1 to 5000 (single display<br>measurement)<br>1 to 2500 (dual display<br>measurement) | Total readings that need to be logged. It can be configured from 1 to 5000 readings for single display measurement (upgrade to 50,000 with option 3445MEMU) and 2500 readings for dual display measurement (upgrade to 25,000 with option 3445MEMU). |
| TRIGGER<br>COUNT   | 1 to 5000 (single display<br>measurement)<br>1 to 2500 (dual display<br>measurement) | Total triggers that will be received. It can be configured from 1 to 5000 triggers for single display measurement (upgrade to 50,000 with option 3445MEMU) and 2500 triggers for dual display measurement (upgrade to 25,000 with option 3445MEMU).  |
| ENABLE<br>LOG      | -                                                                                    | To start the log function. During logging, all keys are locked. To stop the log function, press any key except TRIG key follow by SHIFT key.                                                                                                    |

To edit the trigger delay, sample interval, sample count, and trigger count in the data log menu, follow the steps below:

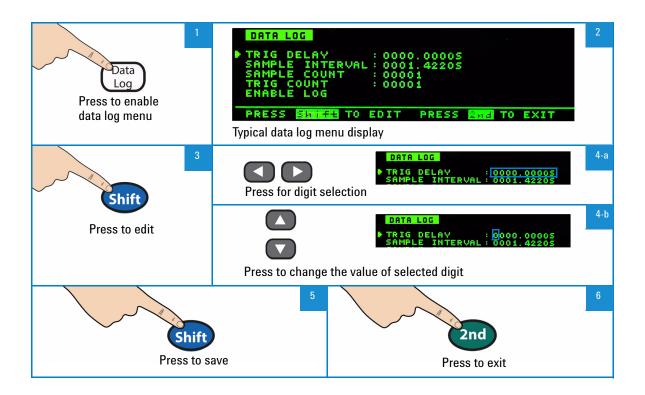

### Viewing the log info

Log info page shows the record number of the log data, function, and range for the primary and secondary measurement when data is logged. If no data is available for that log, **NA** is displayed.

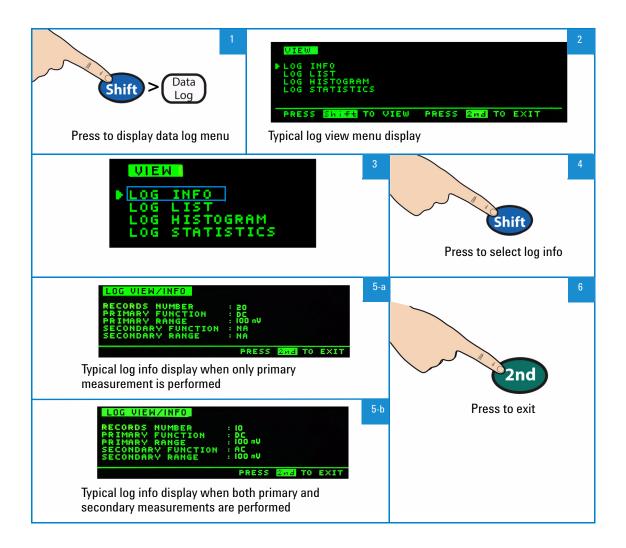

### 2 Functions and Features

### Viewing the log list

To view the log list, follow the steps below:

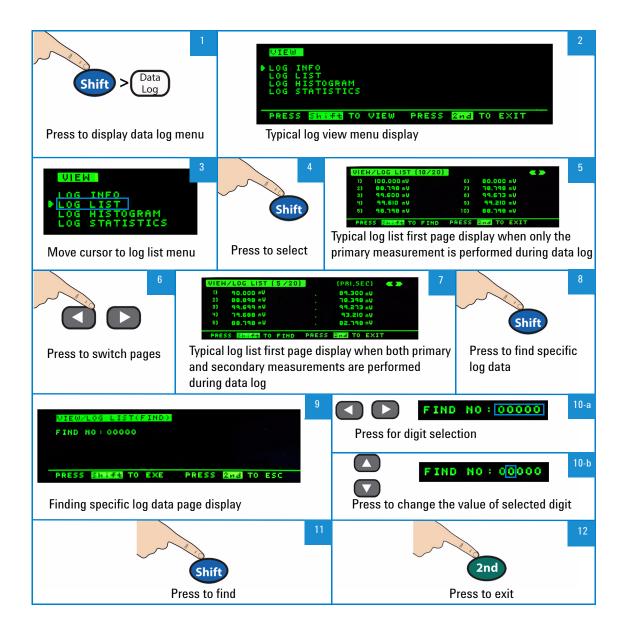

### Viewing the log histogram

To view the log histogram, follow the steps below:

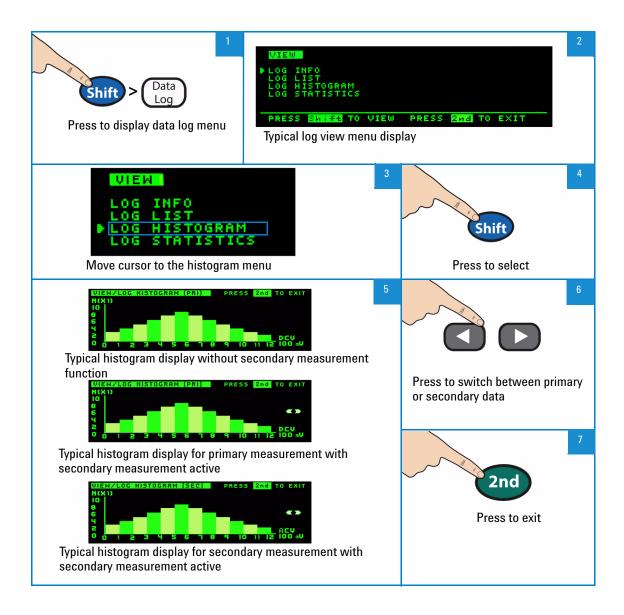

### 2 Functions and Features

### Viewing the log statistics

To view the log statistics, follow the steps below:

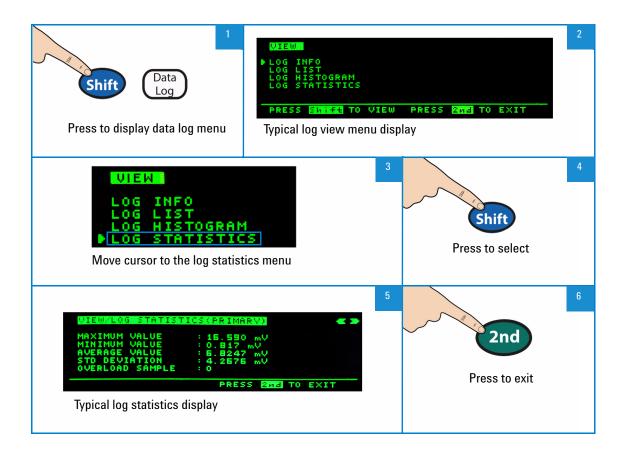

# Fluke 45/Fluke 8808A Code Compatibility Mode

The code compatibility mode enables the user to enter remote commands easily when migrating from one instrument to the next.

### Enabling the code compatibility function

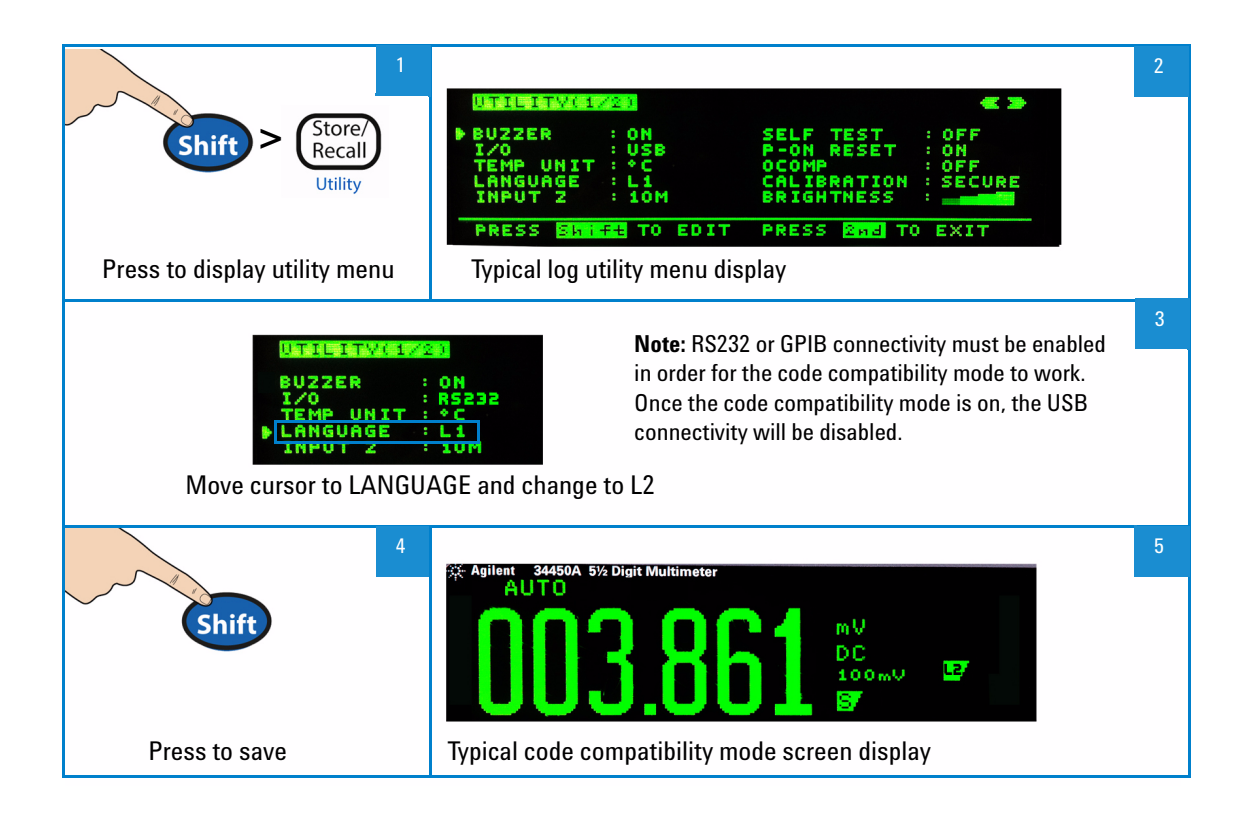

### Notes for Fluke 45/Fluke 8808A code compatibility mode

- When the code compatibility function is enabled, the front panel will be in a locked state except the utility menu.
- Reset is performed on the multimeter whenever the code compatibility function is turned on or turned off.
- Rate is global for every function when the code compatibility mode is enabled.
- The temperature or capacitance measurement function will be disabled when the multimeter is in code compatibility mode.
- The multimeter automatically enters code compatibility mode when switched on if the code compatibility function was previously enabled before being turned off.
- In code compatibility mode, whenever a primary measurement function is changed, the secondary display function is turned off.

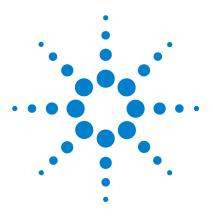

Agilent 34450A 5 ½ Digit Multimeter User's Guide

3

# **Measurement Tutorial**

DC Measurement Considerations 74 Noise Rejection 75 Measurement Speed Consideration 78 Dual Measurement Considerations 79 Resistance Measurement Considerations 82 True RMS AC Measurements 85 Other Primary Measurement Functions 89 Other Sources of Measurement Error 94

The Agilent 34450A multimeter is capable of making very accurate measurements. In order to achieve the greatest degree of accuracy, you must take the necessary steps to eliminate potential measurement errors. This chapter describes the common errors found in measurements and gives suggestions on what you can do to avoid these errors.

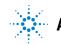

# **DC Measurement Considerations**

### **Thermal EMF Errors**

Thermoelectric voltages are the most common source of error in low-level DC voltage measurements. Thermoelectric voltages are generated when you make circuit connections using dissimilar metals at different temperatures. Each metal-to-metal junction forms a thermocouple, which generates a voltage proportional to the junction temperature. You should take the necessary precautions to minimize thermocouple voltages and temperature variations in low-level voltage measurements. The best connections are formed using copper-to-copper crimped connections, as the multimeter's input terminals are a copper alloy. The table below shows common thermoelectric voltages for connections between dissimilar metals.

| Copper -to-        | Approx. mV / °C |
|--------------------|-----------------|
| Cadmium-Tin Solder | 0.2             |
| Copper             | <0.3            |
| Gold               | 0.5             |
| Silver             | 0.5             |
| Brass              | 3               |
| Beryllium Copper   | 5               |
| Aluminum           | 5               |
| Tin-Lead Solder    | 5               |
| Kovar or Alloy 42  | 40              |
| Silicon            | 500             |
| Copper-Oxide       | 1000            |

# Table 3-1 Common thermoelectric voltages for connections between dissimilar metals

### **Noise Rejection**

### **Rejecting Power-Line Noise Voltages**

A desirable characteristic of integrating analog-to-digital (A/D) converters is their ability to reject power-line related noise present with DC input signals. This is called normal mode noise rejection, or NMR. The multimeter achieves NMR by measuring the average DC input by "integrating" it over a fixed period.

### **Common Mode Rejection (CMR)**

Ideally, a multimeter is completely isolated from earth-referenced circuits. However, there is finite resistance between the multimeter's input L0 terminal and earth ground, as shown below. This can cause errors when measuring low voltages which are floating relative to earth ground.

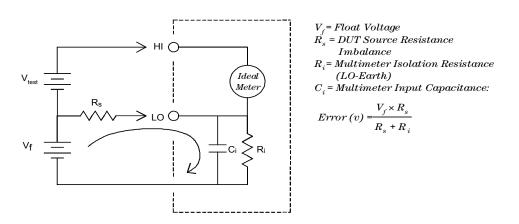

Figure 3-1 Common Mode Rejection (CMR)

#### **Noise Caused by Magnetic Loops**

If you are making measurements near magnetic fields, take caution to avoid inducing voltages in the measurement connections. You should be especially careful when working near conductors carrying large currents. Use twisted-pair connections to the multimeter to reduce the noise pickup loop area, or dress the test leads as close together as possible. Loose or vibrating test leads will also induce error voltages. Tie down test leads securely when operating near magnetic fields. Whenever possible, utilize magnetic shielding materials or increase the distance from magnetic sources.

### **Noise Caused by Ground Loops**

When measuring voltages in circuits where the multimeter and the device-under-test are both referenced to a common earth ground, a ground loop is formed. As shown in Figure 3-2 on page 77, any voltage difference between the two ground reference points ( $V_{ground}$ ) causes a current to flow through the measurement leads. This causes noise and offset voltage (usually power-line related), which are added to the measured voltage.

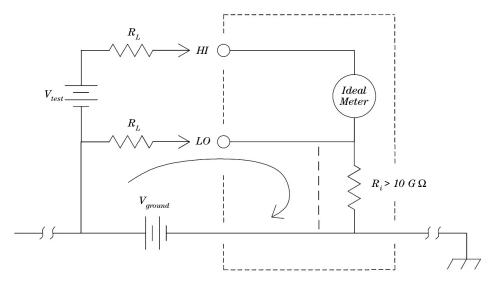

 $\begin{array}{l} R_L = Lead \ Resistance \\ R_i = Multimeter \ Isolation \ Resistance \\ V_{ground}^i = Voltage \ Drop \ on \ Ground \ Bus \end{array}$ 

Figure 3-2 Noise caused by ground loops

The best way to eliminate ground loops is to isolate the multimeter from earth by *not* grounding the input terminals. If the multimeter must be earth-referenced, connect it and the device-under-test to the same common ground point. Also connect the multimeter and the device-under-test to the same electrical outlet whenever possible.

### **Measurement Speed Consideration**

There are two methods of integrating the sampled data taken in the measurement, slow/medium (NPLC) and fast (Aperture).

When you set the resolution to slow or medium, you can not only achieve improved accuracy associated with time averaging, but also achieve the rejection of the power-line interference (normal mode rejection, or NMR).

Aperture is the period, measured in seconds, during which the multimeter's analog-to-digital (A/D) converter samples the input signal for a measurement. A longer aperture yields better resolution; a shorter aperture provides faster measurements. The fast mode set a specific 1 ms measurement period, not based on power line frequency. No normal mode rejection is provided in aperture mode.

# **Dual Measurement Considerations**

The dual measurements mode allows users to make two measurements in one display. During dual measurement mode, the display will show two separate measurements and there is a switching delay between both measurements.

The table below shows some of the applications that can be measured using dual measurement mode:

| Dual Functions Combinations | Application                                                       |
|-----------------------------|-------------------------------------------------------------------|
| DCV & ACV                   | Measure AC signal with DC offset from an amplifier output.        |
|                             | Measure AC ripple noise and DC output voltage from a power supply |
| DCV & DCI                   | Measure DC voltage and DC current on a electronic circuit         |
| DCV & ACI                   | Inverter application                                              |
| ACV & DCI                   | Inverter application                                              |
| ACV & ACI                   | Measure primary & secondary signal of a transformer circuit       |
| ACV / ACI & Freq            | Measure frequency of the line voltage                             |

### DC voltage dynamic range in dual measurement

When measuring DC and AC in dual measurement mode, make sure the DC + AC components do not exceed the multimeter ADC dynamic range. The 34450A has a dynamic range of  $\pm 1.2$  V or 120% of full scale for each DCV ranges.

For example, the DC offset of the signal as shown in Figure 3-3 causes the input to exceed the upper limit ADC dynamic range. This may cause errors in DC component measurement.

#### 3 Measurement Tutorial

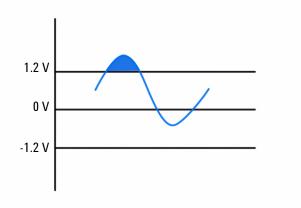

Figure 3-3 ADC Dynamic Range

Consider an AC component of 1 Vrms signal with a DC offset of 100 mV. When measuring at DCV 1 V range, Vpeak of the signal is 1.514 V which exceeds the ADC dynamic range of 1.2 V, causing an error in DC measurement.

Select a higher range DCV 10 V range for better accuracy.

The same error of measurement applies to DCV and ACI dual mode caused by the multimeter's series burden voltage.

### Voltage and current in dual measurement

When measuring DC voltage and DC current in dual measurement mode, take into account the resistance of the test lead and internal measuring circuitry. The 34450A shares the same common ground both in DC voltage and DC current measurement. When a current flow through the L0 terminal, a voltage drop will occur in the circuit and will affect the accuracy of the voltage reading.

Considering the internal resistance and external lead resistance total is 0.0125 ohm. If applying a 1 A DC current, an error of (0.0125 ohm x 1 A) 0.0125 V or 12.5 mV will occur. This error will be relative by range with the ADC dynamic range of 1.2 V.

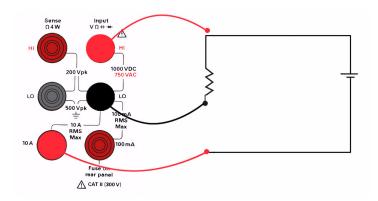

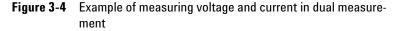

The error in measurement will be significant when applying a higher current.

# **Resistance Measurement Considerations**

When measuring resistance, the test current flows from the input HI terminal through the resistor being measured. The voltage drop across the resistor being measured is sensed internal to the multimeter. Therefore, test lead resistance is also measured.

The errors mentioned earlier in this chapter for DC voltage measurements also apply to resistance measurements. Additional error sources unique to resistance measurements are discussed here.

### **Removing Test Lead Resistance Errors**

To eliminate offset errors associated with test lead resistance, refer to "Null measurement" on page 31

#### **Minimizing Power Dissipation Effects**

When measuring resistors designed for temperature measurements (or other resistive devices with large temperature coefficients), be aware that the multimeter will dissipate some power in the device-under-test (DUT).

If power dissipation is a problem, you should select the multimeter's next higher measurement range to reduce the errors to acceptable levels. The following table shows several examples.

| Range  | Test Current | DUT Power at Full Scale |
|--------|--------------|-------------------------|
| 100 Ω  | 1 mA         | 100 μW                  |
| 1 kΩ   | 0.5 mA       | 250 μW                  |
| 10 kΩ  | 100 μA       | 100 μW                  |
| 100 kΩ | 10 µA        | 10 μW                   |
| 1 MΩ   | 1 µA         | 1 μW                    |

#### Table 3-2 Examples of measurement ranges

| Range  | Test Current   | DUT Power at Full Scale |
|--------|----------------|-------------------------|
| 10 MΩ  | 100 nA         | 100 nW                  |
| 100 MΩ | 100 nA / 10 MΩ | 1 μW                    |

 Table 3-2
 Examples of measurement ranges (continued)

### **Errors in High Resistance Measurements**

When you are measuring large resistances, significant errors can occur due to resistance insulation and surface cleanliness. You should take the necessary precautions to maintain a "clean" high-resistance system. Test leads and fixtures are susceptible to leakage due to moisture absorption in insulating materials and "dirty" surface films. Nylon and PVC are relatively poor insulators  $(10^9 \Omega)$  when compared to PTFE insulators  $(10^{13} \Omega)$ .

Leakage from nylon or PVC insulators can easily contribute a 0.1% error when measuring a 1  $M\Omega$  resistance in humid conditions.

### **Offset Compensation**

A resistance measurement involves measuring a voltage (E) induced across the resistance by a known current source.

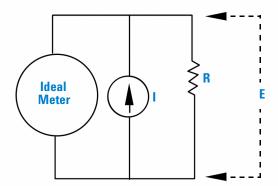

#### **3** Measurement Tutorial

Thermal EMF caused by dissimilar metals can create a parasitic voltage in the measurement circuit (VEMF). The thermal EMF can be caused by the input lead connections or internally in resistor R. In general, this voltage will not change with the current applied to the resistor.

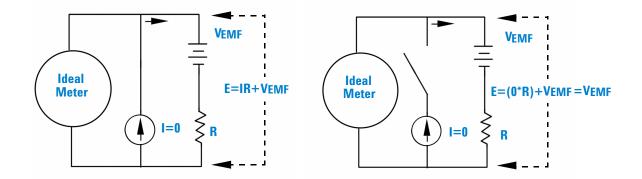

The voltage measured, and so the resistance calculated, is in error by VEMF. Using offset compensation can reduce the errors caused by VEMF. To make an offset compensated measurement, the meter makes two voltage measurements, one with the current source on and one with the current source off, and subtracts the two measurements. The actual voltage drop across the resistor, and the calculated resistance are obtained by:

### First Reading - Second Reading = $(I^*R + VEMF)$ - $VEMF = I^*R$

Offset compensation can be used in 2-Wire or 4-Wire ohms measurements (only available on 100  $\Omega$ , 1 k $\Omega$  and 10 k $\Omega$ ).

# **True RMS AC Measurements**

True RMS responding multimeters, like the 34450A, measure the "heating" potential of an applied voltage. Power dissipated in a resistor is proportional to the square root of an applied voltage, independent of the waveshape of the signal. This multimeter accurately measures true RMS voltage or current, as long as the wave shape contains negligible energy above the instrument's effective bandwidth.

Note that the 34450A uses the same techniques to measure true RMS voltage and true RMS current.

| Waveform Shape             | Crest Factor          | AC RMS                                          | AC + DC RMS          |  |
|----------------------------|-----------------------|-------------------------------------------------|----------------------|--|
| v T                        | $\sqrt{2}$            | $\frac{V}{\sqrt{2}}$                            | $\frac{V}{\sqrt{2}}$ |  |
| Y                          | $\sqrt{3}$            | $\frac{V}{\sqrt{3}}$                            | $\frac{V}{\sqrt{3}}$ |  |
|                            | $\sqrt{rac{T}{t_p}}$ | $\frac{V}{CF} \times \sqrt{1 - \frac{1}{CF^2}}$ | $\frac{V}{CF}$       |  |
| V-<br>0-<br>-<br>T/2-<br>T | 1                     | V                                               | V                    |  |

The multimeter's AC voltage and AC current functions measure the AC-coupled true RMS value. In this Agilent instrument, the "heating value" of only the AC components of the input waveform are measured (DC is rejected). As seen in the figure above; for sinewaves, triangle waves, and square waves, the AC-coupled and AC+DC values are equal since these waveforms do not contain a DC offset. However, for non-symmetrical waveforms, such as pulse trains, there is a DC voltage content, which is rejected by Agilent's AC-coupled true rms measurements. This can provide a significant benefit.

An AC-coupled true rms measurement is desirable when you are measuring small AC signals in the presence of large DC offsets. For example, this situation is common when measuring AC ripple present on DC power supplies. There are situations, however, where you might want to know the AC+DC true RMS value. You can determine this value by combining results from DC and AC measurements, as shown below:

$$ac + dc = \sqrt{ac^2 + dc^2}$$

For the best AC noise rejection, you should perform the DC measurement at s-mode.

#### **True RMS Accuracy and High-Frequency Signal Content**

A common misconception is that "since an AC multimeter is true RMS, its sine wave accuracy specifications apply to all waveforms." Actually, the shape of the input signal can dramatically affect measurement accuracy, for any multimeter, especially when that input signal contains high-frequency components which exceed the instrument's bandwidth. Error in RMS measurements arise when there is significant input signal energy at frequencies above the multimeter's bandwidth.

#### Estimating High-Frequency (Out-of-Band) Error

A common way to describe signal waveshapes is to refer to their "Crest Factor". Crest factor is the ratio of the peak value to RMS value of a waveform. For a pulse train, for example, the crest factor is approximately equal to the square root of the inverse of the duty cycle.

$$CF = \frac{1}{\sqrt{d}} = \frac{1}{\sqrt{\frac{t_p}{T}}} = \frac{1}{\sqrt{prf \times t_p}}$$

Notice that crest factor is a composite parameter, dependent upon the pulse-width and repetition frequency; crest factor alone is not enough to characterize the frequency content of a signal.

Traditionally, digital multimeters include a crest factor derating table that applies at all frequencies. The measurement algorithm used in the 34450A multimeter is not inherently sensitive to crest factor, so no such derating is necessary. With this multimeter, as discussed in the previous section, the focal issue is high-frequency signal content which exceeds the multimeter's bandwidth.

For periodic signals, the combination of crest factor and repetition rate can suggest the amount of high-frequency content and associated measurement error. The first zero crossing of a simple pulse occurs at

$$f_1 = \frac{1}{t_p}$$

This gives an immediate impression of the high-frequency content by identifying where this crossing occurs as a function of crest factor:  $f_1 = CF^2 \cdot prf$ 

Table 3-3 below shows the typical errors for various pulse waveforms as a function of input pulse frequency:

 Table 3-3
 Typical errors for various pulse waveforms as a function of input pulse frequency

| nuf   | Typical error for square wave, triangular wave, and pulse trains of CF=3, 5, or 10 |               |        |        |         |
|-------|------------------------------------------------------------------------------------|---------------|--------|--------|---------|
| prf   | Square wave                                                                        | Triangle wave | CF=3   | CF=5   | CF=10   |
| 200   | -0.02%                                                                             | 0.00%         | -0.04% | -0.09% | -0.34%  |
| 1000  | -0.07%                                                                             | 0.00%         | -0.18% | -0.44% | -1.71%  |
| 2000  | -0.14%                                                                             | 0.00%         | -0.34% | -0.88% | -3.52%  |
| 5000  | -0.34%                                                                             | 0.00%         | -0.84% | -2.29% | -8.34%  |
| 10000 | -0.68%                                                                             | 0.00%         | -1.75% | -4.94% | -26.00% |
| 20000 | -1.28%                                                                             | 0.00%         | -3.07% | -8.20% | -45.70% |

#### 3 Measurement Tutorial

| nuf    | Typical error for square wave, triangular wave, and pulse trains of CF=3, 5, or 10 |               |        |        |         |
|--------|------------------------------------------------------------------------------------|---------------|--------|--------|---------|
| prf    | Square wave                                                                        | Triangle wave | CF=3   | CF=5   | CF=10   |
| 50000  | -3.41%                                                                             | -0.04%        | -6.75% | -32.0% | -65.30% |
| 100000 | -5.10%                                                                             | -0.12%        | -21.8% | -50.6% | -75.40% |

Table 3-3 Typical errors for various pulse waveforms as a function of input pulse frequency (continued)

The table above gives an additional error for each waveform, to be added to the value from the accuracy table provided in Chapter 4, "Specifications".

**Example**: A pulse train with level 1  $V_{rms}$ , is measured on the 1 V range. It has pulse heights of 3 V (that is, a Crest Factor of 3) and duration 111  $\mu$ s. The prf can be calculated to be 1000 Hz, as follows:

$$prf = \frac{1}{CF^2 \times t_p}$$

Thus, from the table above, this AC waveform can be measured with 0.18 percent additional error.

#### AC Filter

The multimeter's AC voltage and AC current functions implement three low-frequency comb filters. These filters allow you to trade-off minimum measured frequency for faster reading speed. The "SLOW" mode filter notch at 2 Hz and useful for frequencies above 20 Hz. The "MEDIUM" filter notch at 20 Hz and useful for frequencies above 200 Hz. The "FAST" filter notch at 200 Hz and useful for frequencies above 1 kHz.

# **Other Primary Measurement Functions**

# **Frequency measurement errors**

The multimeter uses a reciprocal counting technique to measure frequency. This method generates constant measurement resolution for any input frequency. All frequency counters are susceptible to errors when measuring low-voltage, low-frequency signals. The effects of both internal noise and external noise pickup are critical when measuring "slow" signals. The error is inversely proportional to frequency. Measurement errors also occur if you attempt to measure the frequency of an input following a DC offset voltage change. You must allow the multimeter's input to fully settle before making frequency measurements.

# **DC current measurements**

When you connect the multimeter in series with a test circuit to measure current, a measurement error is introduced. The error is caused by the multimeter's series burden voltage. A voltage is developed across the wiring resistance and current shunt resistance of the multimeter, as shown below.

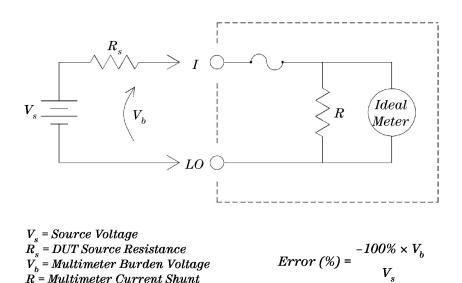

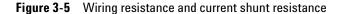

If you apply more than 5 A during current measurement, self-heating occurs in the multimeter's 10 A shunt resistor and internal signal-conditioning component. Do allow few minutes stabling time for better accuracy for current measurement. After applying more than 5 A current measurement, do allow a few minutes for heat dissipation to ensure better accuracy for other measurement.

# **Capacitance measurements**

The multimeter implements capacitance measurements by applying a known current to the capacitor as shown below:

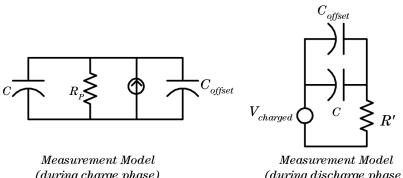

(during charge phase)

(during discharge phase)

#### Figure 3-6 Applying current to the capacitor

Capacitance is calculated by measuring the change in voltage  $(\Delta V)$  that occurs over a "short aperture" time,  $(\Delta t)$ . The measurement cycle consists of two parts: a charge phase and a discharge phase.

The change in voltage (DV) and "short aperture" time (Dt), vary by range, in order to minimize noise and increase reading accuracy. The following table lists the current source and reading rate at full scale during the measurement.

| Range  | Current Source | Reading Rate at Full Scale |
|--------|----------------|----------------------------|
| 1 nF   | 100 nA         | 1.0/second                 |
| 10 nF  | 100 nA         | 0.5/second                 |
| 100 nF | 1 μA           | 1.5/second                 |
| 1 μF   | 1 μA           | 0.25/second                |
| 10 µF  | 10 µA          | 0.25/second                |
| 100 μF | 100 μA         | 0.25/second                |

#### 3 Measurement Tutorial

| Range | Current Source | Reading Rate at Full Scale |
|-------|----------------|----------------------------|
| 1 mF  | 500 μA         | 0.25/second                |
| 10 mF | 1 mA           | 0.15/second                |

The values of capacitance and loss resistance measured with the multimeter may differ from the values measured using an LCR meter. This is to be expected, since this is essentially a DC measurement method, while LCR measurement uses applied frequencies anywhere from 100 Hz to 100 kHz. In most cases, neither method measures the capacitor at its exact frequency of application.

For the best accuracy, take a zero null measurement with open probes, to null out the test lead capacitance, before connecting the probes across the capacitor to be measured.

# **Temperature measurements**

The multimeter measures temperature by measuring the temperature sensitive resistance of 5 k $\Omega$  thermistors.

Thermistors consist of semiconductor materials and provide roughly 10 times the sensitivity of an RTD. Because they are semiconductors, their temperature range is more limited, commonly to -80 °C to 150 °C. Thermistors have highly non-linear, temperature-resistance relationships; therefore their conversion algorithms are more complex. Agilent multimeters use the standard Hart-Steinhart Approximation to provide accurate conversions.

# **Other Sources of Measurement Error**

#### Loading Errors (AC volts)

In the AC voltage function, the input of the multimeter appears as a 1 M $\Omega$  resistance in parallel with 100 pF of capacitance. The cabling that you use to connect signals to the multimeter also adds capacitance and loading.

For low frequencies, the loading error is:

$$Error(\%) = \frac{-100 \times R_s}{R_s + 1 M\Omega}$$

At high frequencies, the additional loading error is:

*Error (%)* = 100 x 
$$\left[ \frac{1}{\sqrt{1 + (2 \pi x F x R_s x C_{in})^2}} - 1 \right]$$

 $\begin{array}{l} R_{\rm s} = Source \ Resistance \\ F = Input \ Frequency \\ C_{\rm in} = Input \ Capacitance \ (100 \ pF) \ Plus \ Cable \\ Capacitance \end{array}$ 

### **Measurements Below Full Scale**

You can make the most accurate AC measurements when the multimeter is at or near the full scale of the selected range. Autoranging occurs at 10% (down-range) and 120% (up-range) of full scale. This enables you to measure some inputs at full scale on one range and 10% of full scale on the next higher range. In general, the accuracy is better on the lower range; for the highest accuracy, select the lowest manual range possible for the measurement.

#### High-Voltage Self-Heating Errors

If you apply more than 300  $\rm V_{rms},$  self-heating occurs in the multimeter's internal signal-conditioning components. These errors are included in the multimeter's specifications.

Temperature changes inside the multimeter due to self-heating may cause additional error on other AC voltage ranges.

#### AC Current Measurement Errors (Burden Voltage)

Burden voltage errors, which apply to DC current, also apply to AC current measurements. However, the burden voltage for AC current is larger due to the multimeter's series inductance and your measurement connections. The burden voltage increases as the input frequency increases. Some circuits may oscillate when performing current measurements due to the multimeter's series inductance and your measurement connections.

#### **Low-Level Measurement Errors**

When measuring AC voltages less than 100 mV, be aware that these measurements are especially susceptible to errors introduced by extraneous noise sources. An exposed test lead acts as an antenna and a properly functioning multimeter will measure the signals received. The entire measurement path, including the power line, acts as a loop antenna. Circulating currents in the loop create error voltages across any impedances in series with the multimeter's input. For this reason, you should apply low-level AC voltages to the multimeter through shielded cables. You should connect the shield to the input L0 terminal.

Make sure the multimeter and the AC source are connected to the same electrical outlet whenever possible. You should also minimize the area of any ground loops that cannot be avoided. A high-impedance source is more susceptible to noise pickup than a low-impedance source. You can reduce the high-frequency impedance of a source by placing a capacitor in parallel with the multimeter's input terminals. You may have to experiment to determine the correct capacitor value for your application.

#### **3** Measurement Tutorial

Most extraneous noise is not correlated with the input signal. You can determine the error as shown below.

Voltage Measured = 
$$\sqrt{V_{in}^2 + Noise^2}$$

Correlated noise, while rare, is especially detrimental. Correlated noise always adds directly to the input signal. Measuring a low-level signal with the same frequency as the local power line is a common situation that is prone to this error.

### **Pulse Measurement Error**

You can use the DC measurement function to measure a pulse signal and obtain its relevant average measurement quickly. The formula of the equivalent DC average of a pulse signal is provided below.

$$\frac{1}{T} \int_{T} f(x) dx$$

where f(x) is the function representing the signal waveform over a period of *T*.

Errors may occur when the pulse signal is measured at low voltage range due to saturation of the multimeter's analog-to-digital (ADC) rail voltage.

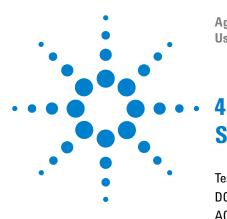

Agilent 34450A 5 ½ Digit Multimeter User's Guide

# **Specifications**

Test Considerations 98 DC Specifications 99 AC Specifications 101 Temperature and Capacitance Specifications 103 Operating Specifications 104 General Characteristics 110

This chapter describes the multimeter's specifications and operating specifications

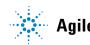

# **Test Considerations**

These specifications apply when using the 34450A in an environment that is *free* of electromagnetic interference and electrostatic charge.

When using the multimeter in an environment where electromagnetic interference or significant electrostatic charge *is* present, measurement accuracy may be reduced.

Particularly note:

- The voltage measurement probes are not shielded and can act as antennas, causing electromagnetic interference to be added to the signal being measured.
- Electrostatic discharges of 4000 V or greater may cause the multimeter to temporarily stop responding, resulting in a lost or erroneous reading.

NOTE

Specifications are subject to change without notice. For the latest specifications, go to the product page at www.agilent.com/find/34450A

Specifications are for 90 minutes warm-up time, slow mode, and operating temperature within 18  $^{\circ}\mathrm{C}$  – 28  $^{\circ}\mathrm{C}$ 

| Function                                 | Range <sup>[1]</sup> | Test Current or<br>Burden Voltage | Input Impedance                  | 1 Year<br>23 °C ± 5° C | Temperature<br>Coefficient<br>0°C – 18°C<br>28°C – 55°C |
|------------------------------------------|----------------------|-----------------------------------|----------------------------------|------------------------|---------------------------------------------------------|
|                                          | 100.000 mV           | -                                 | 10 M $\Omega$ or > 10 G $\Omega$ | 0.018 + 0.008          | 0.0020 + 0.0008                                         |
|                                          | 1.00000 V            | -                                 | 10 M $\Omega$ or > 10 G $\Omega$ | 0.015 + 0.005          | 0.0015 + 0.0008                                         |
| DC Voltage                               | 10.0000 V            | -                                 | 10 MΩ                            | 0.015 + 0.005          | 0.0020 + 0.0008                                         |
|                                          | 100.000 V            | -                                 | 10 MΩ                            | 0.015 + 0.005          | 0.0020 + 0.0008                                         |
|                                          | 1000.00 V            | -                                 | 10 MΩ                            | 0.015 + 0.005          | 0.0020 + 0.0008                                         |
|                                          | 100.000 Ω            | 1 mA                              | -                                | 0.050 + 0.008          | 0.0060 + 0.0008                                         |
| <b>B</b> 14                              | 1.00000 kΩ           | 500 µA                            | -                                | 0.050 + 0.008          | 0.0060 + 0.0005                                         |
| Resistance<br>(2-wire) <sup>[2]</sup>    | 10.0000 kΩ           | 100 µA                            | -                                | 0.050 + 0.005          | 0.0060 + 0.0005                                         |
|                                          | 100.000 kΩ           | 10 µA                             | -                                | 0.050 + 0.005          | 0.0060 + 0.0005                                         |
| Resistance<br>(4-wire) <sup>[2]</sup>    | 1.00000 MΩ           | 1 µA                              | -                                | 0.060 + 0.005          | 0.0060 + 0.0005                                         |
| (1 1 1 1 2 1 2 1 2 1 2 1 2 1 2 1 2 1 2 1 | 10.0000 MΩ           | 100 nA                            | -                                | 0.250 + 0.005          | 0.0250 + 0.0005                                         |
|                                          | 100.000 MΩ           | 100 nA/10 MΩ                      | -                                | 2.000 + 0.005          | 0.3000 + 0.0005                                         |
|                                          | 100.000 µA           | < 0.02 V                          | -                                | 0.05 + 0.015           | 0.007 + 0.0015                                          |
|                                          | 1.00000 mA           | < 0.2 V                           | -                                | 0.05 + 0.007           | 0.007 + 0.0010                                          |
| 50.0                                     | 10.0000 mA           | < 0.02 V                          | -                                | 0.05 + 0.015           | 0.008 + 0.0015                                          |
| DC Current                               | 100.000 mA           | < 0.2 V                           | -                                | 0.05 + 0.007           | 0.008 + 0.0010                                          |
|                                          | 1.00000 A            | < 0.2 V                           | -                                | 0.10 + 0.015           | 0.012 + 0.0015                                          |
|                                          | 10.0000 A            | < 0.6 V                           | -                                | 0.25 + 0.007           | 0.015 + 0.0010                                          |

 Table 4-1
 DC accuracy ± (% of reading + % of range)

| Function                  | Range <sup>[1]</sup> | Test Current or Input Impedance<br>Burden Voltage |   | 1 Year<br>23 °C ± 5° C | Temperature<br>Coefficient<br>0 °C – 18 °C<br>28 °C – 55 °C |  |
|---------------------------|----------------------|---------------------------------------------------|---|------------------------|-------------------------------------------------------------|--|
| Continuity <sup>[3]</sup> | 1000 Ω               | 0.5 mA                                            | - | 0.05 + 0.03            | 0.005 + 0.005                                               |  |
| Diode Test <sup>[4]</sup> | 1.0000 V             | 0.5 mA                                            | - | 0.05 + 0.03            | 0.005 + 0.005                                               |  |

### Table 4-1 DC accuracy ± (% of reading + % of range) (continued)

[1] 20% over range on all ranges except 1000 VDC and 10 A range

[2] Specifications are for 4-wire  $\Omega$  or 2-wire  $\Omega$  using NULL function. If without NULL function, add 0.2  $\Omega$  additional error.

[3] Continuity thresholds is fixed at less than 10  $\Omega$ 

[4] Specifications are for the voltage measured at the input terminals only

## WARNING

Exceeding the crest factor limit may result in an incorrect or a lower reading. Do not exceed the crest factor limit to avoid instrument damage and the risk of electric shock.

Specifications are for 90 minutes warm-up time, slow mode, and operating temperature within 18  $^{\circ}\mathrm{C}$  – 28  $^{\circ}\mathrm{C}$ 

| Table 4-2 | AC accuracy ± | (% of reading · | + % of range) |
|-----------|---------------|-----------------|---------------|
|-----------|---------------|-----------------|---------------|

| Function                           | Range <sup>[1]</sup>    | Frequency                       | 1 Year<br>23 °C ± 5 °C   | Temperature Coefficient<br>0 °C – 18 °C<br>28 °C – 55 °C |
|------------------------------------|-------------------------|---------------------------------|--------------------------|----------------------------------------------------------|
|                                    |                         | 20 Hz – 45 Hz                   | 1.0 + 0.1                | 0.02 + 0.02                                              |
|                                    | 100.000 mV              | 45 Hz – 10 kHz                  | 0.2 + 0.1                | 0.02 + 0.02                                              |
| T DM2 401/ 1/ [2]                  | 100.000 mv              | 10 kHz – 30 kHz                 | 1.5 + 0.3                | 0.05 + 0.02                                              |
|                                    |                         | 30 kHz – 100 kHz <sup>[3]</sup> | 3.0 + 0.3                | 0.10 + 0.02                                              |
| True RMS AC Voltage $^{[2]}$       | 1.00000 V to 750.00 V   | 20 Hz – 45 Hz                   | 1.0 + 0.1 <sup>[4]</sup> | 0.02 + 0.02                                              |
|                                    |                         | 45 Hz – 10 kHz                  | 0.2 + 0.1                | 0.02 + 0.02                                              |
|                                    |                         | 10 kHz – 30 kHz                 | 1.5 + 0.3                | 0.05 + 0.02                                              |
|                                    |                         | 30 kHz – 100 kHz <sup>[3]</sup> | 3.0 + 0.3 <sup>[5]</sup> | 0.10 + 0.02                                              |
| [0]                                |                         | 20 Hz – 45 Hz                   | 1.5 + 0.1                | 0.02 + 0.02                                              |
| True RMS AC Current <sup>[2]</sup> | 10.0000 mA to 10.0000 A | 45 Hz – 1 kHz                   | 0.5 + 0.1                | 0.02 + 0.02                                              |
|                                    |                         | 1 kHz – 10 kHz <sup>[6]</sup>   | 2.0 + 0.2                | 0.02 + 0.02                                              |

[1] 20% over range on all ranges except ACV 750 V and ACI 10 A

[2] Specifications are for sine-wave inputs more than the 5% of range except 750 V range. Input signal must be more than 50 Vrms for 750 V range. Maximum crest factor of 3 at full scale. Input impedance is 1 MΩ in parallel with capacitance less than 120 pF, AC couple with up to 400 DCV

[3] Additional error to be added as frequency > 30 kHz and signal input < 10% of range. 30 kHz to 100 kHz: 0.003% of full scale per kHz

[4] For input < 200 V rms

[5] For input < 300 V rms

[6] Frequencies > 5 kHz are typical for all ranges

#### Table 4-3 Frequency accuracy ± (% of reading + count)

| Function  | Range                           | Frequency                     | 1 Year<br>23 °C ± 5 °C | Temperature Coefficient<br>0 °C to 18 °C<br>28 °C to 55 °C |
|-----------|---------------------------------|-------------------------------|------------------------|------------------------------------------------------------|
| Frequency | 100.000 mV to 750.00 V $^{[1]}$ | 20 Hz $-$ 300 kHz $^{[2]}$    | 0.02 + 3               | 0.005                                                      |
|           | 10.0000 mA to 10.0000 A         | 20 Hz – 10 kHz <sup>[3]</sup> | 0.02 + 3               | 0.005                                                      |

[1] The specifications are using an aperture of 1 second. The frequency can be measured up to 1 MHz as 0.5 V signal to 100 mV or 1 V ranges.

[2] 10% of range to full scale input on all ranges except where noted. 100 mV range specifications are for full scale or greater inputs. For inputs from 10 mV to 100 mV, multiply total % of reading error by 10

[3] 10% of range to full scale input on all ranges except where noted. 10 mA range specifications are for full scale or greater inputs. For inputs from 1 mA to 10 mA, multiply total % of reading error by 10

#### Table 4-4 Frequency resolution

| Function  | Range                                        | Frequency    | Resolution  |
|-----------|----------------------------------------------|--------------|-------------|
|           |                                              | 119.999 Hz   | 0.001 Hz    |
|           |                                              | 1.19999 kHz  | 0.00001 kHz |
| Frequency | 100.000 mV to 750.00 V $^{\left[ 1\right] }$ | 11.9999 kHz  | 0.0001 kHz  |
|           |                                              | 119. 999 kHz | 0.001 kHz   |
|           |                                              | 1.19999 MHz  | 0.00001 MHz |

[1] The frequency can be measured up to 1 MHz as 0.5 V signal to 100 mV or 1 V ranges.

# **Temperature and Capacitance Specifications**

Specifications are for 90 minutes warm-up time, slow mode and operating temperature within 18  $^{\circ}\mathrm{C}$  – 28  $^{\circ}\mathrm{C}$ 

| Function    | Range <sup>[1]</sup>  | Probe Type<br>or Test Current | 1 Year<br>23 °C ± 5 °C | Temperature Coefficient<br>0 °C to 18 °C<br>28 °C to 55 °C |
|-------------|-----------------------|-------------------------------|------------------------|------------------------------------------------------------|
| Tomporatura | –80.0 °C to 150 °C    | 5 k $\Omega$ thermistor probe | Probe accuracy +0.2 °C | 0.002 °C                                                   |
| Temperature | –110.0 °F to 300.0 °F | 5 k $\Omega$ thermistor probe | Probe accuracy +0.4 °F | 0.0036 °F                                                  |
|             | 1.000 nF              | 100 nA                        | -                      | -                                                          |
|             | 10.00 nF              | 100 nA                        | 1 + 0.5                | 0.02 + 0.001                                               |
|             | 100.0 nF              | 1.0 µA                        | 1 + 0.5                | 0.02 + 0.001                                               |
| Consistence | 1.0000 μF             | 1.0 µA                        | 1 + 0.5                | 0.02 + 0.001                                               |
| Capacitance | 10.000 μF             | 10 µA                         | 1 + 0.5                | 0.02 + 0.001                                               |
|             | 100.00 μF             | 100 µA                        | 1 + 0.5                | 0.02 + 0.001                                               |
|             | 1000.0 μF             | 0.5 mA                        | 1 + 0.5                | 0.02 + 0.001                                               |
|             | 10,000 µF             | 1.0 mA                        | 2 + 0.5                | 0.02 + 0.001                                               |

### **Table 4-5** Temperature and capacitance accuracy $\pm$ (% of reading + % of range)

[1] 20% over range on all ranges

# **Operating Specifications**

|                          |            | Function                       | Range                          | Auto                          | Rea | ading Rate / se | ec <sup>[4]</sup> |
|--------------------------|------------|--------------------------------|--------------------------------|-------------------------------|-----|-----------------|-------------------|
| Function                 | Resolution | Change<br>(sec) <sup>[1]</sup> | Change<br>(sec) <sup>[2]</sup> | Range<br>(sec) <sup>[3]</sup> | USB | GPIB            | Serial            |
|                          | Slow (5.5) | 2.6                            | 2.5                            | 4.6                           | 1.9 | 1.9             | 1.9               |
| ACV                      | Med (4.5)  | 1.2                            | 1.2                            | 1.5                           | 19  | 19              | 19                |
|                          | Fast (4.5) | 1.1                            | 1.1                            | 1.2                           | 160 | 99              | 33                |
|                          | Slow (5.5) | 1.3                            | 1.3                            | 1.6                           | 1.7 | 1.7             | 1.7               |
| DCV                      | Med (4.5)  | 0.6                            | 0.7                            | 0.8                           | 49  | 49              | 24                |
|                          | Fast (4.5) | 0.6                            | 0.7                            | 0.7                           | 190 | 117             | 34                |
|                          | Slow (5.5) | 1.2                            | 1.3                            | 1.6                           | 1.4 | 1.4             | 1.4               |
| 2-Wire $\Omega$          | Med (4.5)  | 0.4                            | 0.5                            | 0.6                           | 49  | 49              | 24                |
|                          | Fast (4.5) | 0.4                            | 0.5                            | 0.5                           | 165 | 110             | 32                |
|                          | Slow (5.5) | 1.2                            | 1.4                            | 1.9                           | 1   | 1               | 1                 |
| 4-Wire $\Omega$          | Med (4.5)  | 0.6                            | 0.6                            | 1.1                           | 5.2 | 5.3             | 4.7               |
|                          | Fast (4.5) | 0.6                            | 0.6                            | 1                             | 5.9 | 5.9             | 5.3               |
|                          | Slow (5.5) | 2.1                            | 2.1                            | 2.6                           | 0.9 | 0.9             | 0.9               |
| Frequency <sup>[5]</sup> | Med (4.5)  | 1.2                            | 1.2                            | 1.7                           | 9   | 9               | 9                 |
|                          | Fast (4.5) | -                              | -                              | -                             | -   | -               | -                 |
|                          | Slow (5.5) | 2.6                            | 2.6                            | 6.2                           | 1.9 | 1.9             | 1.9               |
| ACI                      | Med (4.5)  | 1.2                            | 1.2                            | 1.7                           | 19  | 19              | 19                |
|                          | Fast (4.5) | 1.1                            | 1.2                            | 1.3                           | 160 | 99              | 33                |
|                          | Slow (5.5) | 1.3                            | 1.3                            | 1.9                           | 1.7 | 1.7             | 1.7               |
| DCI                      | Med (4.5)  | 0.6                            | 0.7                            | 0.9                           | 49  | 49              | 24                |
|                          | Fast (4.5) | 0.6                            | 0.7                            | 0.7                           | 190 | 116             | 36                |

 Table 4-6
 Operating specifications on single display (approximate)

| Function Resolution | Function Range | •   | Auto                           | Reading Rate /sec <sup>[4]</sup> |     |      |        |
|---------------------|----------------|-----|--------------------------------|----------------------------------|-----|------|--------|
|                     | Resolution     |     | Change<br>(sec) <sup>[2]</sup> |                                  | USB | GPIB | Serial |
| Diode               | 4.5            | 0.1 | -                              | -                                | 190 | 117  | 38     |
| Continuity          | 4.5            | 0.1 | -                              | -                                | 165 | 111  | 33     |
| Temperature         | 4.5            | 0.5 | -                              | -                                | 4.2 | 4.2  | 3      |

| Table 4-6 | Operating sp | ecifications or | n sinale disp | olav (a | pproximate) | (continued) |  |
|-----------|--------------|-----------------|---------------|---------|-------------|-------------|--|
|           |              |                 |               |         |             |             |  |

[1] Time to change from 2-wire resistance to this specified function and to take at least one reading using SCPI "FUNC" and "READ?" commands

[2] Time to change from one range to the next higher range and to take at least one reading using SCPI "FUNC" and "READ?" commands

[3] Time to automatically change one range and to take at least one reading using SCPI "CONF AUTO" and "READ?" commands

[4] Number of measurements using SCPI "READ?" command when front panel display is off using "DISP OFF" command

[5] Reading rate depends on signal frequency  $\geq$ 20 Hz

# **Supplemental measurement specifications**

#### Table 4-7 Supplemental measurement specifications

#### **DC Voltage**

- · Measuring Method:
  - · Sigma Delta A-to-D converter
- · Input Resistance:
  - >10 G $\Omega$  ± 2% range (Selectable 100 mV, 1 V ranges)
  - 10 M $\Omega$  ± 2% range (typical)
- Input Protection:
  - 1000 V on all ranges (HI terminal)

#### Resistance

- · Measurement Method:
  - 2-wire or 4-wire Ohms
- Open-Circuit Voltage
  - Limited to < 2.8 V</li>
- Input Protection:
  - 1000 V on all ranges (HI terminal)

#### **DC Current**

- Shunt Resistance:
  - \* 1  $\Omega$  for 10 mA, 100 mA
  - 90  $\Omega$  for 100  $\mu$ A, 1 mA
  - \* 0.01  $\Omega$  for 1 A, 10 A
- Input Protection:
  - Externally accessible at Rear Panel 0.4 A, 500 V fuse for I terminal
  - Internal 11 A, 1000 V fuse for 10 A terminal

#### Table 4-7 Supplemental measurement specifications (continued)

#### **Continuity / Diode Test**

- · Measurement Method:
  - Uses 0.5 mA ± 0.2% constant current source
- · Response Time:
  - · Continuity : 165 samples/second with audible tone
  - Diode : 190 samples/second with audible tone
- · Continuity Threshold:
  - 10  $\Omega$  fixed
- Input Protection:
  - 1000 V (HI terminal)

#### Temperature

- · Measurement Method:
  - 2-wire Ohms measurement of 5 k $\Omega$  thermistor sensor (YSI 4407) with computer conversion
  - · Auto-ranging measurement, no manual range selection
- Input Protection:
  - 1000 V (HI terminal)

#### **Measurement Noise Rejection**

- CMR (Common Mode Rejection) for 1 k $\Omega$  unbalance LO lead
  - DC 140 dB
  - AC 70 dB
- NMR (Normal Mode Rejection) for 60 Hz (50 Hz) ± 0.1%
  - Slow mode 5½ digits 90 dB
  - Medium mode 4½ digits 55 dB
  - Fast mode 4½ digits 0 dB

#### Table 4-7 Supplemental measurement specifications (continued)

#### AC Voltage

- Measurement Method:
  - · AC coupled true-RMS measures the AC component with up to 400 VDC bias any range
- Crest Factor:
  - Maximum 3:1 at full scale
- · Input Impedance:
  - $1 \text{ M}\Omega \pm 2\%$  in parallel with < 100 pF of all ranges
- Input Protection:
  - 750 V rms on all ranges (HI terminal)

#### AC Current

- · Measurement Method:
  - DC coupled to the fuse and current shunt, AC coupled true rms measurement (measures the AC component only)
- Shunt Resistance:
  - \* 1  $\Omega$  for 10 mA, 100 mA
  - 0.01 Ω for 1 A, 10 A
- Input Protection:
  - Externally accessible at rear panel 0.4 A, 500 V fuse for I terminal
  - Internal 11 A, 1000 V fuse for 10 A terminal

#### Frequency

- · Measurement Method:
  - Reciprocal counting technique. AC coupled input using AC voltage function
- Signal Level:
  - 10% of range to full scale input on all ranges except where noted
  - · Auto or manual range selection
- Gate Time:
  - 0.1 second or 1 period of the input signal

### Table 4-7 Supplemental measurement specifications (continued)

- Input Protection:
  - 750 V rms on all ranges (HI terminal)

#### **Math Functions**

• Null, dBm, dB, Min/Max/Avg, Hold, Limit Test

#### Data Log

· Info, List, Histrogram

#### **Triggering and Memory**

- Samples per Trigger: 1 to 5,000 (typical) ,1 to 50,000 (optional)
- Trigger Delay: 0 to 3600 sec (100 µs step size)

#### Trigger Out

- 3.3 V Logic output
- · Polarity: Negative pulse
- Pulse width: Approximately 3 µs

#### **Non-Volatile Memory**

• 50,000 readings

#### Sample Timer

• Range: Up to 3600 sec in 100 µs steps

#### **Remote Interface**

• USB 2.0 Standard, Serial (RS232), GPIB IEEE-488 (Optional)

#### **Programming Language**

• SCPI-1994.0, IEEE-488.2

# **General Characteristics**

### Table 4-8 General characteristics

#### **Power Supply**

- 100 V/120 V(127 V)/220 V(230 V)/240 V ± 10%
- AC line frequency 45 Hz 66 Hz and (360 Hz 440 Hz, 100/120 V operation)
- · Automatically sensed at power-on

#### **Power Consumption**

45 VA maximum, <11 W average</li>

#### **Operating Environment**

- Full accuracy at 0 °C to 55 °C
- Full accuracy to 80% RH at 30 °C (non-condensing)
- Altitude up to 3000 meters

#### **Storage Compliance**

• -40 °C to 70 °C

#### Safety Compliance

- IEC 61010-1:2001 / EN 61010-1:2001 (2nd Edition)
- Canada: CAN/CSA-C22.2 No. 61010-1-04
- USA: ANSI/UL std No. 61010-1:2004

#### **Measurement Category**

- · CAT II 300 V: CAT I 1000 Vdc, 750 Vac rms, 2500 Vpk transient over voltages
- Pollution degree 2

#### **EMC Compliance**

- Certified to IEC61326-2-1: 2005 / EN61326-2-1:2006
- CISPR 11:2003 / EN 55011:2007 Group 1 Class A
- Canada: ICES/NMB-001:Issue 4, June 2006
- Australia/New Zealand: AS/NZS CISPR 11:2004

#### Table 4-8 General characteristics

#### Shock and Vibration

Tested to IEC/EN 60086-2

### Dimension (H×W×D)

- Rack: 88.5 mm × 212.6 mm × 272.3 mm
- Bench: 103.8 mm × 261.1 mm × 303.2 mm

#### Weight

### 3.75 kg (8.27 lb.)

#### Warm-Up Time

• 90 minutes

#### Warranty

3 years

# To calculate total measurement error

The multimeter's accuracy specifications are expressed in the form:

(% of reading + % of range). In addition to the reading error and range error, you may need to add additional errors for certain operating conditions. Check the list below to make sure you include all measurement errors for a given function. Also, make sure you apply the conditions as described in the footnotes on the specification pages.

- If you are operating the multimeter outside the temperature range specified, apply an additional temperature coefficient error.
- For AC voltage and AC current measurements, you may need to apply an additional low-frequency error or crest-factor error.

# **Accuracy specifications**

### **Transfer Accuracy**

Transfer accuracy refers to the error introduced by the multimeter due to noise and short-term drift. This error becomes apparent when comparing two nearly-equal signals for the purpose of "transferring" the known accuracy of one device to the other.

### **1-Year Accuracy**

These long-term accuracy specifications are valid at the calibration temperature  $(T_{cal}) \pm 5$  °C temperature range. These specifications include the initial calibration errors plus the multimeter's long-term drift errors.

### **Temperature Coefficients**

Accuracy is usually specified at the calibration temperature  $(T_{cal}) \pm 5$  °C temperature range. This is a common temperature range for many operating environments. You must add additional temperature coefficient errors to the accuracy specification if you are operating the multimeter outside the  $\pm$  5 °C temperature range (the specification is per °C).

# **Configuring for highest accuracy measurements**

The measurement configurations shown below assume that the multimeter is in its power-on or reset state. It is also assumed that auto-ranging is enabled to ensure proper full scale range selection.

- Select slow mode for  $5\frac{1}{2}$  digits.
- Null the test lead resistance for 2-wire ohms measurements, and remove any interconnection offset for DC voltage measurements.

## www.agilent.com

#### **Contact us**

To obtain service, warranty, or technical support assistance, contact us at the following phone numbers:

| United States:<br>(tel) 800 829 4444<br>Canada: | (fax) 800 829 4433    |
|-------------------------------------------------|-----------------------|
| (tel) 877 894 4414                              | (fax) 800 746 4866    |
| China:                                          |                       |
| (tel) 800 810 0189                              | (fax) 800 820 2816    |
| Europe:                                         |                       |
| (tel) 31 20 547 2111                            |                       |
| Japan:                                          |                       |
| (tel) (81) 426 56 7832                          | (fax) (81) 426 567840 |
| Korea:                                          |                       |
| (tel) (080) 769 0800                            | (fax) (080) 769 0900  |
| Latin America:                                  |                       |
| (tel) (305) 269 7500                            |                       |
| Taiwan:                                         |                       |
| (tel) 0800 047 866                              | (fax) 0800 286 331    |
| Other Asia Pacific Countries:                   |                       |
| (tel) (65) 6375 8100                            | (fax) (65) 6755 0042  |

Or visit the Agilent World Wide Web at: www.agilent.com/find/assist

Product specifications and descriptions in this document are subject to change without notice. Please refer to the English version on the Agilent Web site for the latest revision.

© Agilent Technologies, Inc. 2012–2014

Fourth Edition, July 3, 2014

34450-90000

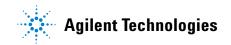